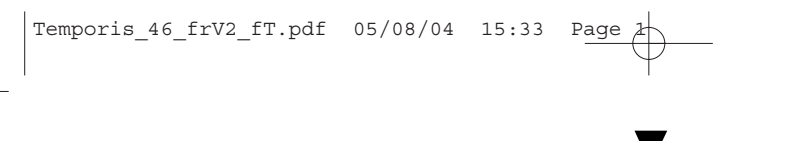

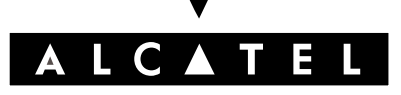

# **TEMPORIS 46**

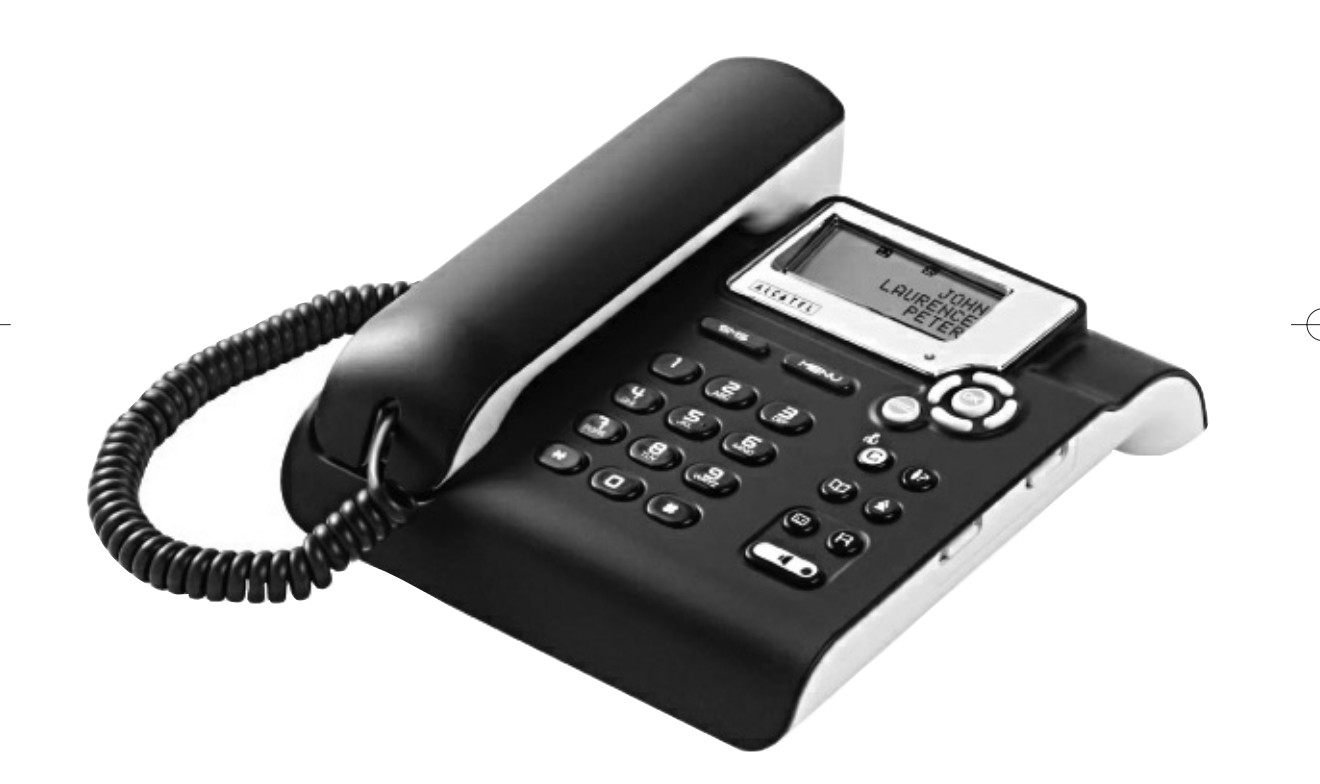

**Notice d'utilisation** 

**2**

## **SOMMAIRE**

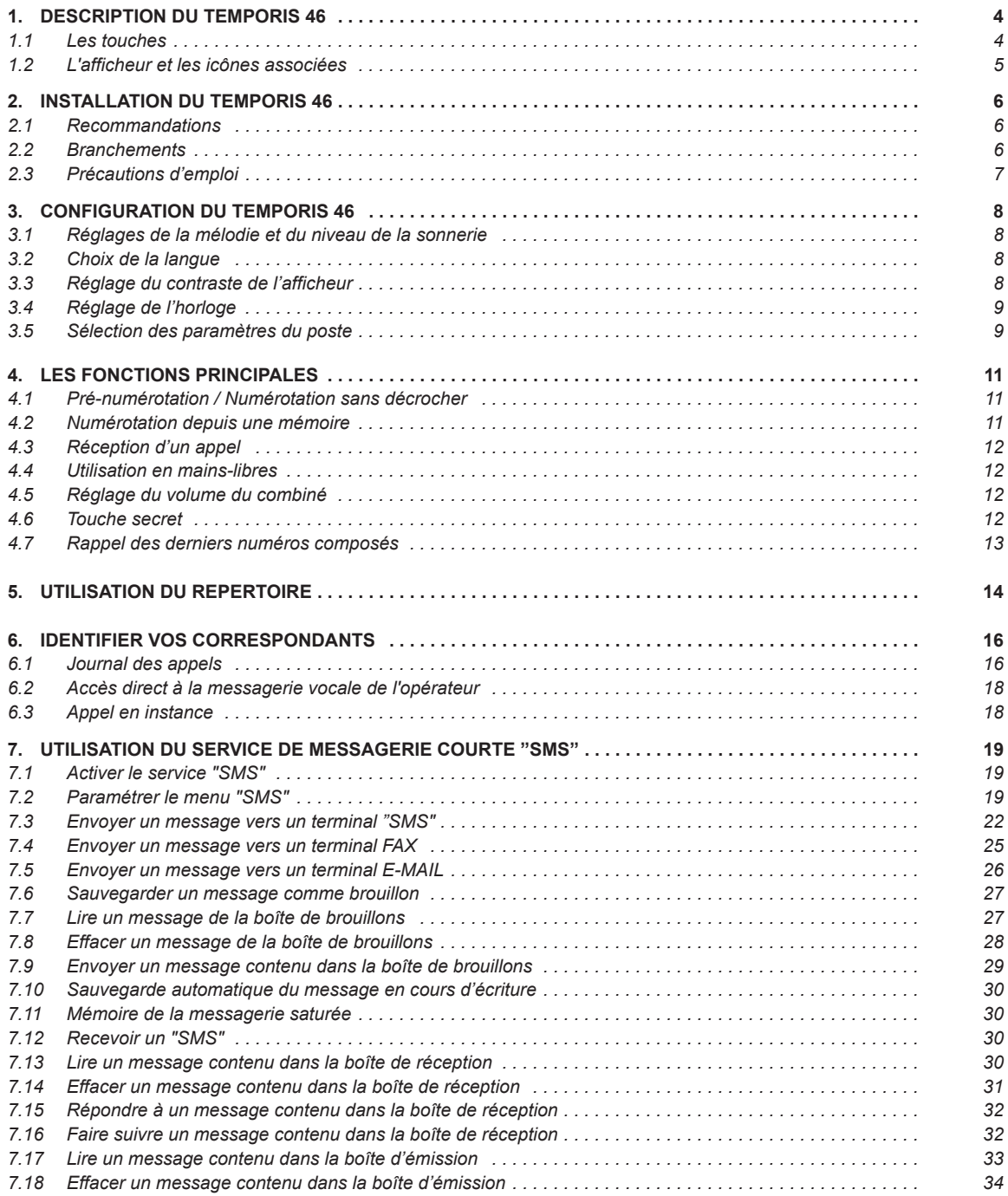

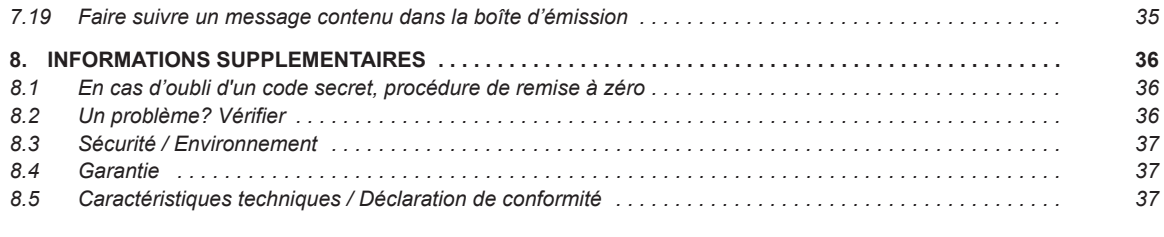

# **1. DESCRIPTION DU TEMPORIS 46**

# *1.1 LES TOUCHES*

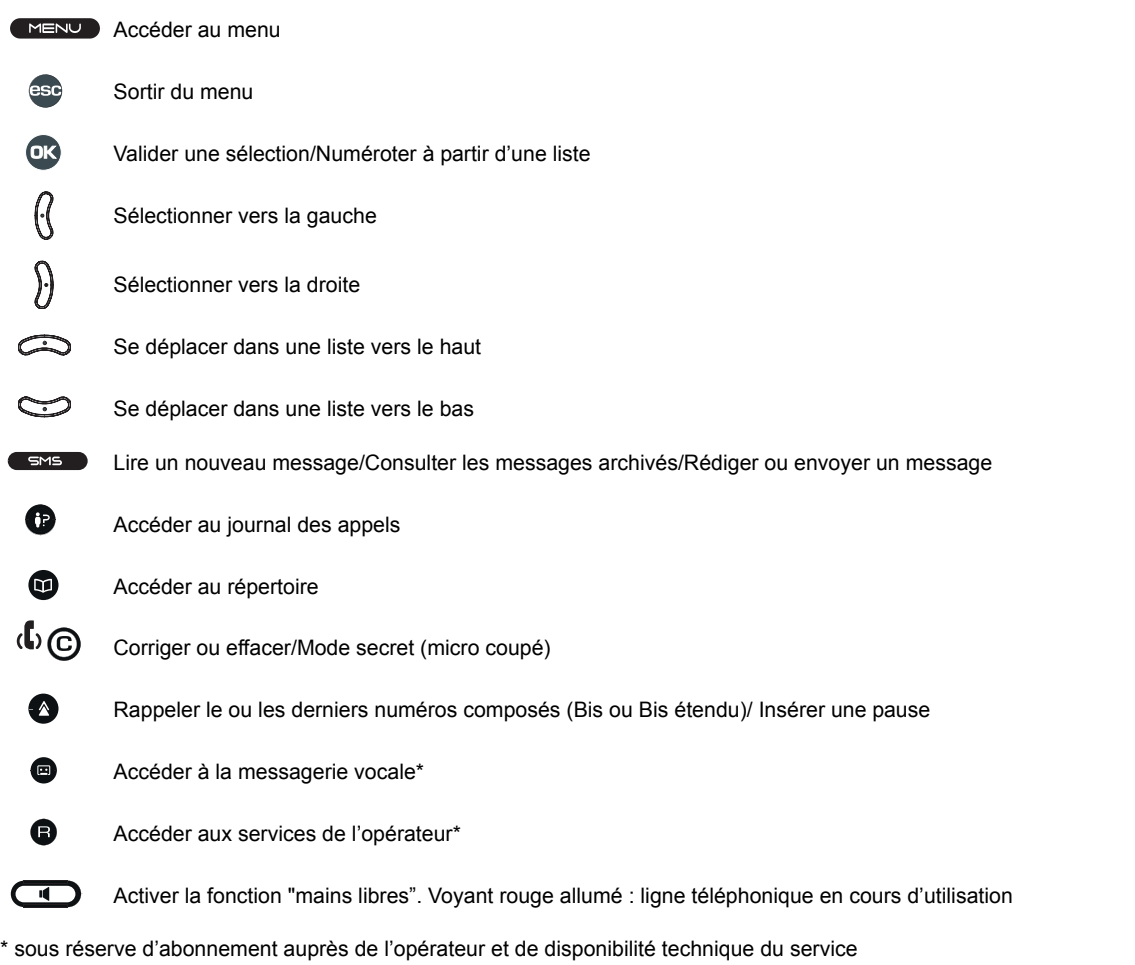

#### **L'AFFICHEUR ET LES ICONES ASSOCIEES**  $1.2$

Le TEMPORIS 46 possède un afficheur de quatre lignes :

- une ligne d'icônes contextuels pour informer sur l'état du téléphone  $\bullet$
- trois lignes de 14 caractères alphanumériques

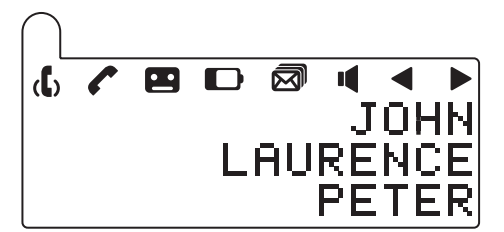

- $\mathbf{d}$ Mode secret activé (microphone coupé)
	- En ligne avec le combiné

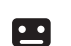

P

Présence d'un message vocal

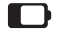

Piles déchargées : à remplacer\*

Présence d'un SMS dans la boîte de réception/Boîte de réception saturée

I En ligne en mode mains-libres

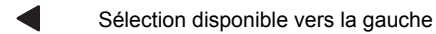

Sélection disponible vers la droite

\* Piles non fournies

## **2. INSTALLATION DU TEMPORIS 46**

#### *2.1 RECOMMANDATIONS*

- Ne pas exposer le téléphone à la lumière du soleil ou à une température excessive.
- Température de fonctionnement comprise entre + 5°C et + 40°C.
- Votre téléphone doit être installé à au moins 1 mètre d'un équipement radio de type télévision, téléphone cellulaire, etc.
- Si vous souhaitez utiliser un bloc d'alimentation auxiliaire, cet appareil doit être conforme à la norme EN60950, doit comporter le marquage CE et doit avoir les caractéristiques suivantes
	- $-$  entrée : 230VAC/50Hz :
	- sortie : de 9VAC à 12VAC/100mA.

#### *2.2 BRANCHEMENTS*

Ce téléphone est conçu pour être relié à une ligne du réseau public en Europe.

#### *Branchement du combinÈ*

- Connecter le cordon spiralé d'un côté au combiné et de l'autre côté (partie la moins spiralée) à la prise située sous le fond à l'arrière du téléphone (A) en faisant passer le cordon dans la rainure prévue à cet effet.

#### *Branchement du tÈlÈphone*

- Connecter le cordon téléphonique à la prise sur le fond à l'arrière du poste (B) et à la prise murale.
- Si vous utilisez un bloc d'alimentation extérieure à la place des piles, le relier à la prise  $\blacklozenge$  située sur le côté droit à l'arrière du poste (D). Ce bloc d'alimentation extérieure n'est pas fourni avec l'appareil.

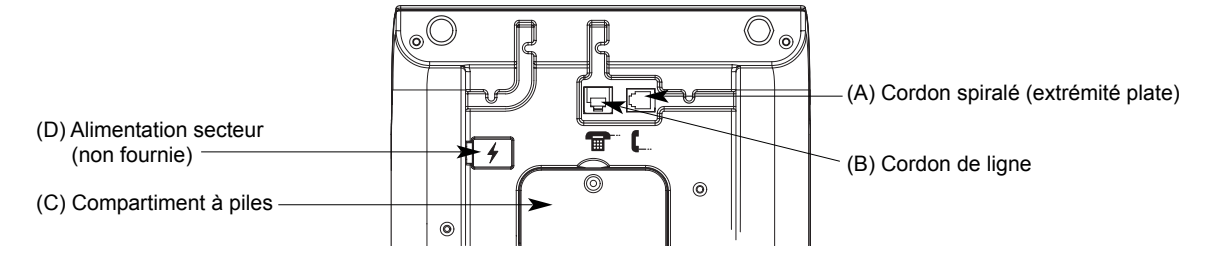

#### *Installation ou remplacement des piles*

**6**

Votre téléphone fonctionne avec 4 piles alcalines LR03-AAA 1.5V (sans mercure ni cadmium), qui ne sont pas fournies avec l'appareil. Pour éviter d'endommager le terminal, utilisez des piles étanches.

Procédures d'installation ou de remplacement des piles :

- Pour des raisons de sécurité, retirer le cordon téléphonique de la prise murale.
- Ouvrir le compartiment des piles situé sous le poste (C). Dévisser la vis retenant la trappe puis faire basculer celle-ci.
- Retirer les piles usagées et mettre en place les nouvelles piles en respectant les polarités telles qu'indiquées dans leur compartiment.
- Remettre la trappe en place et la revisser pour la refermer puis rebrancher le cordon téléphonique.
- Régler la date et l'heure comme décrit au § "Date et heure".
- La durée de vie des piles est d'environ 6 mois dans des conditions normales d'utilisation.
- Quand les piles arrivent en fin de vie, l'icône **D** apparaît à l'écran. Vous devez les remplacer dès que possible.
- Utiliser uniquement des piles alcalines du type préconisé.

L'utilisation de piles non conformes aux modèles préconisés risque d'endommager le produit. En cas de non-respect de cette recommandation, la responsabilité du constructeur ne pourra être engagée. Les piles peuvent se fendre ou couler si elles sont mal insérées, ouvertes ou exposées à la chaleur. Ne pas jeter les piles dans un feu : risque d'explosion.

#### $2.3$ **PRECAUTIONS D'EMPLOI**

Attention, ne jamais mettre l'appareil au contact de l'eau.

Il est toutefois possible de se servir d'un chiffon humide pour nettoyer le poste.

Ne jamais utiliser de solvants (trichloréthylène, acétone, etc.) susceptibles d'endommager les surfaces plastiques. Ne jamais vaporiser de produits nettoyants sur le poste téléphonique.

En cas d'orage, il est recommandé de ne pas se servir du téléphone.

#### **CONFIGURATION DU TEMPORIS 46**  $3<sub>1</sub>$

A n'importe quel endroit dans le menu ou dans un sous-menu, il est possible de revenir à l'état précédent par appui sur <sup>ese</sup>.

Toute procédure initialisée mais non terminée dans un délai de 20 secondes ne sera pas prise en compte.

#### $3.1$ REGLAGES DE LA MELODIE ET DU NIVEAU DE LA SONNERIE

Lors de la réception d'un premier appel, la sélection de la mélodie de sonnerie s'effectue à l'aide du commutateur situé sur le côté droit du poste avec les inscriptions M1, M2 et M3.

Durant la réception de cet appel, le niveau de la sonnerie se règle à l'aide du commutateur situé sur le côté droit du poste avec les pictogrammes "Haut, Moyen, Off".

#### $3.2$ **CHOIX DE LA LANGUE**

Pour sélectionner une langue autre que celle déjà présentée à l'écran :

- Appuyer sur **MENU**.
- 2 Appuyer sur OK pour confirmer la sélection.
- Selectionner "LANGUE" à l'aide des touches  $\bigodot$  et  $\bigodot$ .
- 4 Appuyer sur OK pour confirmer la sélection.
- Sélectionner, par exemple, "FRANCAIS" à l'aide des touches  $\bigcirc$  et  $\bigcirc$ .
- 6 Appuyer sur OK pour confirmer la sélection.

#### **REGLAGE DU CONTRASTE DE L'AFFICHEUR**  $3.3$

Vous avez le choix entre trois niveaux de contraste repérés 0, 1 ou 2.

Pour sélectionner un contraste de l'afficheur convenant à la position du poste :

1 Appuyer sur MENU

- 2 Appuyer sur <sup>OK</sup> pour confirmer la sélection.
- 8 Appuyer sur **DR** pour confirmer la sélection.

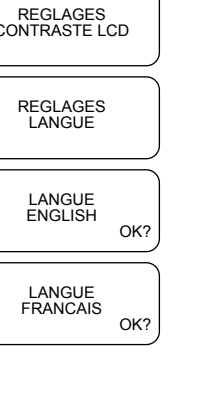

MENU<br>REGLAGES

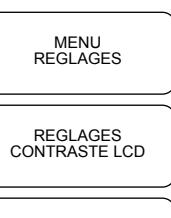

CONTRASTE

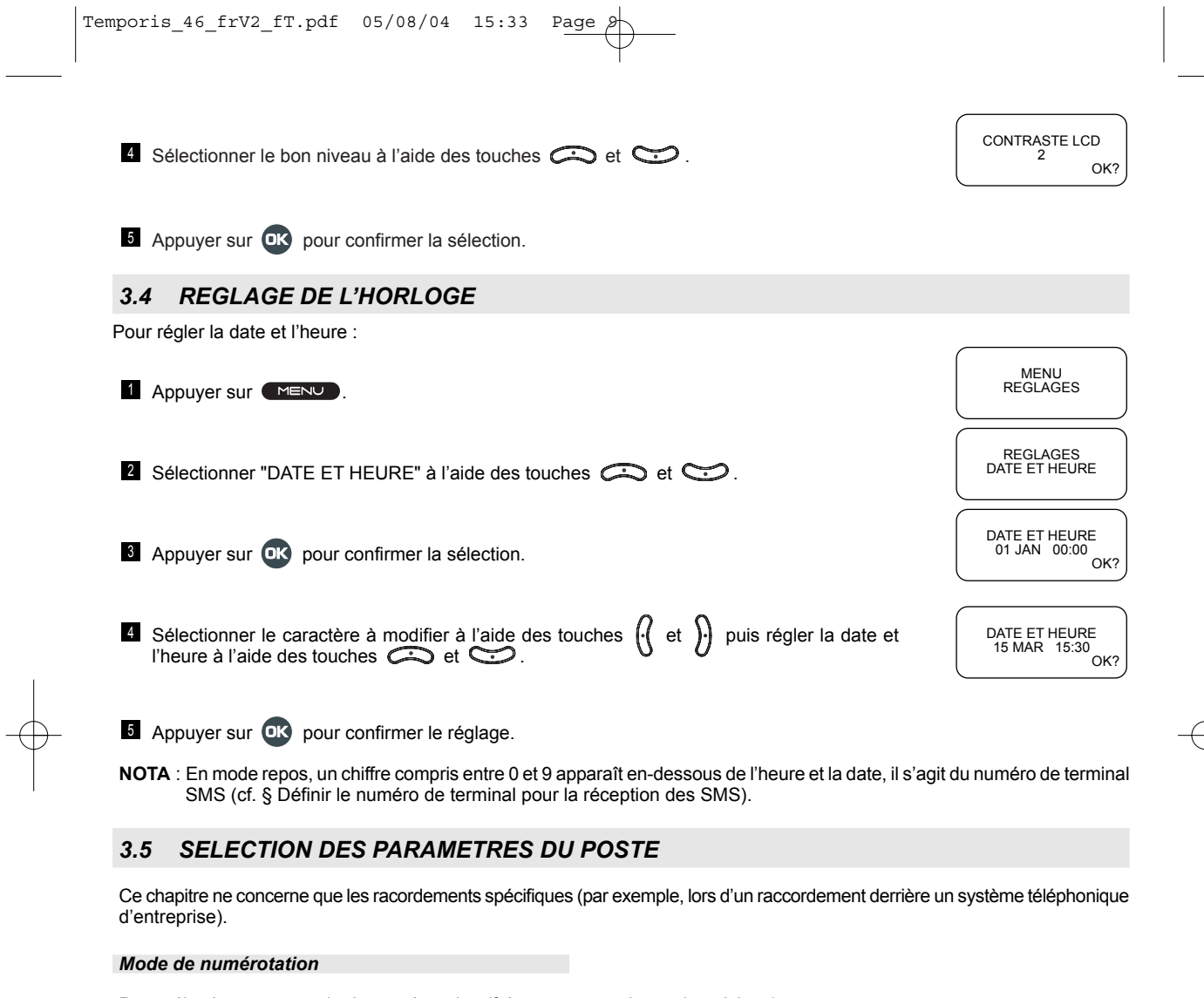

Pour sélectionner un mode de numérotation (fréquences vocales ou impulsions) :

**1 Appuyer sur (MENU)**. The contract of the contract of the contract of the contract of the contract of the contract of the contract of the contract of the contract of the contract of the contract of the contract of the co

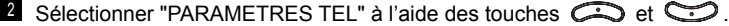

**8** Appuyer sur OK pour confirmer la sélection.

**A** Appuyer sur <sup>OK</sup> pour confirmer la sélection.

**S** Sélectionner le type de numérotation à l'aide des touches  $\bigcirc$  et  $\bigcirc$ .

6 Appuyer sur <sup>OK</sup> pour confirmer la sélection.

MENU<br>REGLAGES

#### *Temps de pause*

Pour sélectionner un temps de pause compris entre 1 et 4 secondes :

- **4** Appuyer sur **MENU**.
- **S** Sélectionner "PARAMETRES TEL" à l'aide des touches  $\bigodot$  et  $\bigcirc$ .
- **8** Appuyer sur OK pour confirmer la sélection.
- **4** Sélectionner "TEMPS DE PAUSE" à l'aide des touches  $\bigodot$  et  $\bigodot$ .
- **E** Appuyer sur **DK** pour confirmer la sélection.
- Sélectionner le temps de pause à l'aide des touches  $\bigodot$  et  $\bigodot$  puis valider par  $\Box$ .

#### *Temps de flashing (coupure de ligne calibrÈe)*

Trois valeurs sont disponibles : 100ms, 300ms (par défaut) et 600ms. La valeur pour un raccordement derrière un autocommutateur public en France est 270ms.

Pour changer cette valeur :

#### **1** Appuyer sur **MENU**.

- Sélectionner "PARAMETRES TEL" à l'aide des touches  $\bigcirc$  et  $\bigcirc$ .
- **8** Appuyer sur OK pour confirmer la sélection.
- **4** Sélectionner "TEMPS DE FLASH" à l'aide des touches  $\bigodot$  et  $\bigcirc$ .
- **E** Appuyer sur **DK** pour confirmer la sélection.
- 6 Sélectionner le temps de flash à l'aide des touches  $\bigodot$  et  $\bigodot$  puis valider par  $\circledR$ .

# **4. LES FONCTIONS PRINCIPALES**

### *4.1 PRE-NUMEROTATION / NUMEROTATION SANS DECROCHER*

Le téléphone **TEMPORIS 46** vous permet de composer le numéro de téléphone de votre correspondant sans prendre la ligne.

#### *Appeler un correspondant*

 $\blacksquare$  Composer le numéro de votre correspondant. Appuyer sur  $\mathbb{C}$ ) pour effacer une faute de frappe.

<sup>2</sup> Appuyer sur <sup>OK</sup>.

- $\cdot$  Le voyant de la touche  $\Box$  s'allume.
- **E** Régler le volume sonore avec les touches  $\mathbb{C}$  et  $\mathbb{C}$ .
- Appuyer de nouveau sur **quelle** pour mettre fin à la communication.

#### **OU**

**Décrocher le combiné pour poursuivre la conversation de manière confidentielle.** 

**REMARQUE :** Le compteur de la durée de communication démarre 16 secondes après l'émission du dernier chiffre.

#### *Autres modes d'appel*

Appeler un correspondant peut se faire de différentes manières :

- soit en décrochant le combiné puis en composant le numéro du correspondant,

- soit en appuyant sur  $\Box$  puis en composant le numéro du correspondant.

#### *4.2 NUMEROTATION DEPUIS UNE MEMOIRE*

Pour mémoriser un nom et numéro, se reporter au § "Utilisation du Répertoire".

#### *Appel à partir du répertoire*

**Appuyer sur**  $\bullet$ 

Sélectionner une fiche à l'aide des touches  $\bigoplus$  et  $\bigoplus$ .

Vous avez le choix entre deux méthodes pour trouver un numéro : 3

- utiliser les touches  $\bigcirc$  et  $\bigcirc$  pour faire défiler les noms du répertoire jusqu'à ce que le nom du correspondant s'affiche ;
- taper la première lettre du nom de votre correspondant pour afficher tous les noms commençant par cette lettre.
- **Appuyer sur OK** pour appeler.

**REMARQUE :** Le compteur de la durée de communication démarre 16 secondes après l'émission du dernier chiffre.

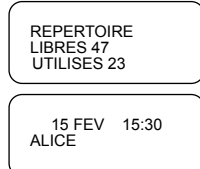

<sup>\*</sup> Renseignez-vous auprès de votre opérateur de téléphonie fixe.

## *4.3 RECEPTION D'UN APPEL*

Il y a deux manières de répondre à un appel :

- décrocher le combiné ;

- appuyer sur  $\Box$  puis engager la conversation en mode mains-libres.

**REMARQUE :** - Si la sonnerie est désactivée, l'appel entrant est signalé sur l'afficheur.

Pour répondre, procéder comme décrit ci-dessus.

- Le compteur de la durée de communication démarre 16 secondes après la réponse à l'appel.

#### *4.4 UTILISATION EN MAINS-LIBRES*

Si vous êtes en conversation, combiné décroché, et que vous souhaitez entendre votre correspondant sur le haut-parleur :

- **Appuyer sur <b>quell** puis raccrocher le combiné.
	- Les personnes autour de vous peuvent suivre la conversation.
- **E** Régler le volume sonore à l'aide des touches  $\bigcirc$  et  $\bigcirc$ .
- **E** Reprendre le combiné pour revenir à une conversation confidentielle.

#### *4.5 REGLAGE DU VOLUME DU COMBINE*

Quand le haut-parleur est désactivé, vous pouvez amplifier le volume sonore du combiné. Vous avez le choix entre 8 niveaux de volume sonore :

- **Appuyer sur**  $\bigcirc$  **pour augmenter le volume.**
- Appuyer sur  $\textcircled{2}$  pour revenir au volume initial.

### *4.6 TOUCHE SECRET*

Au cours d'une conversation, vous pouvez parler à votre entourage sans être entendu par votre correspondant.

**Appuyer sur**  $\bullet$  **(C)**.

- Votre correspondant ne peut plus vous entendre. L'icône  $\binom{r}{k}$  est affichée.
- 2 Pour reprendre la conversation, appuyer de nouveau sur  $\mathbb{C}$  .

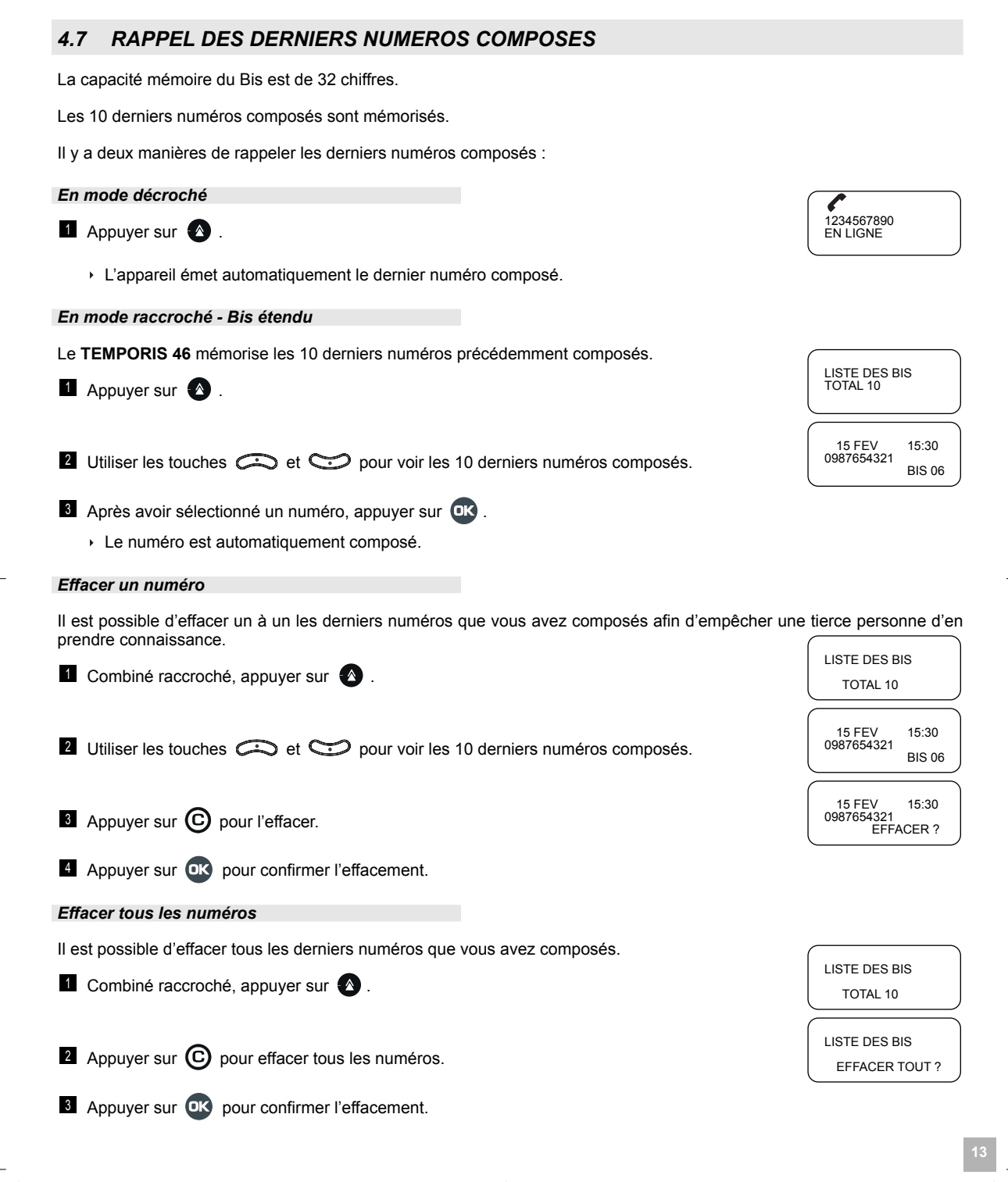

# **5. UTILISATION DU REPERTOIRE**

Le téléphone TEMPORIS 46 possède un répertoire de 70 noms associés à un numéro, chaque fiche du répertoire contient un numéro de 20 chiffres maximum et un nom de 16 caractères maximum.

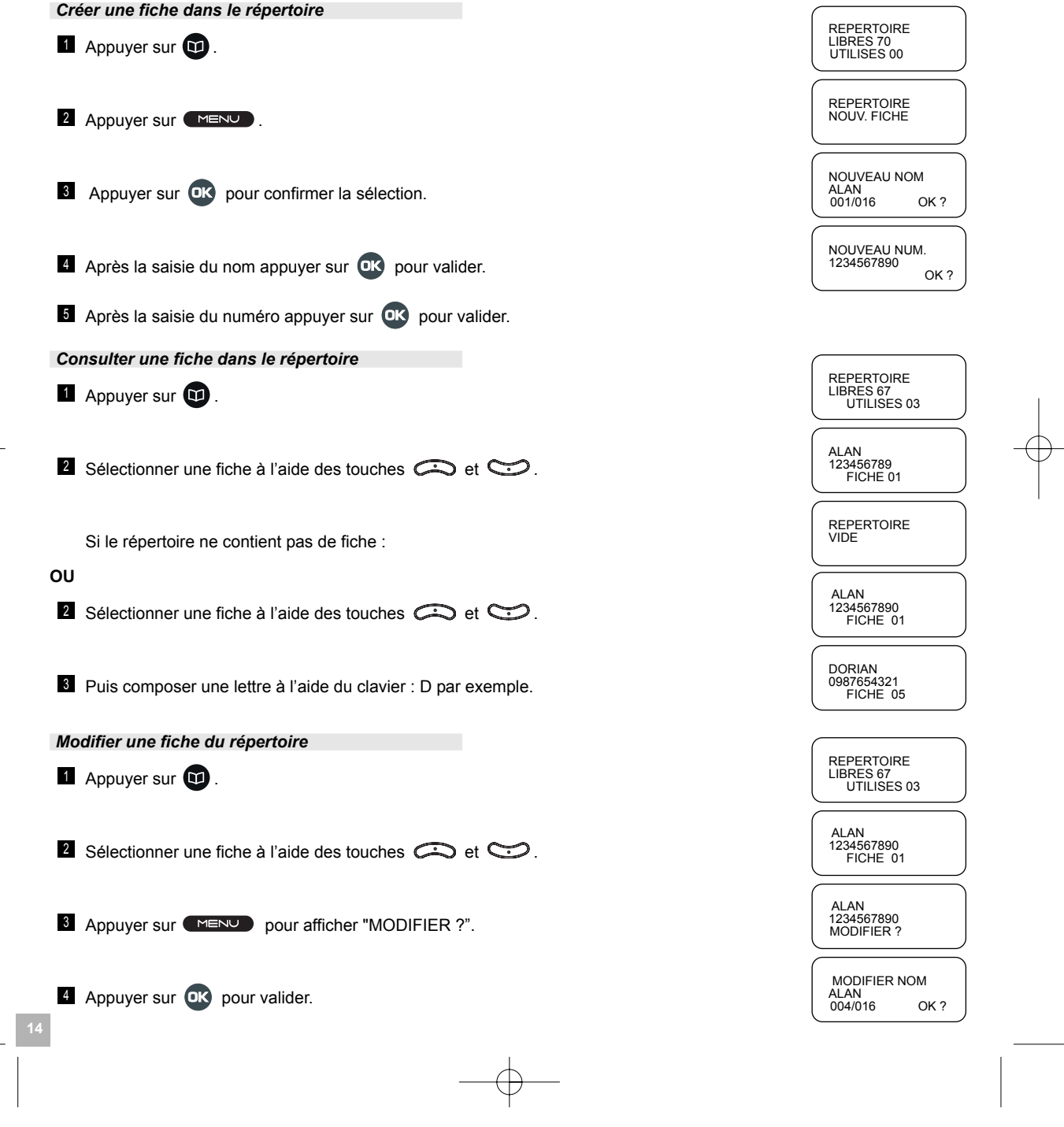

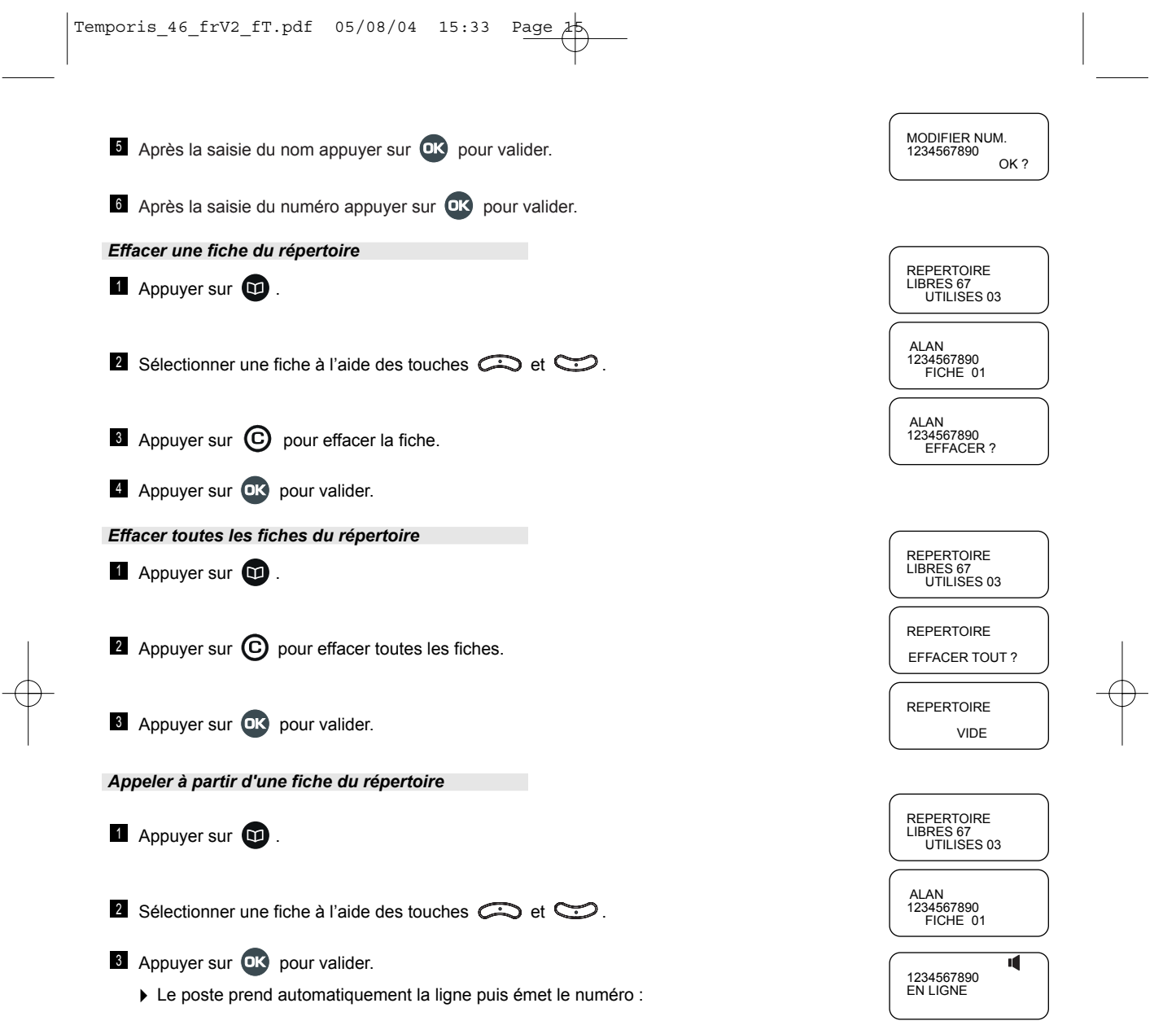

 $\overline{\phantom{a}}$ 

## **6. IDENTIFIER VOS CORRESPONDANTS\***

Le téléphone **TEMPORIS 46** peut fonctionner avec le service "Identification du nom ou du numéro de l'appelant\*".

Le service vous communique le nom ou le numéro de votre correspondant avant que vous ne preniez l'appel ainsi que sur le 2<sup>ème</sup> appel.

#### *6.1 JOURNAL DES APPELS*

Le journal des appels est lié au service "identification de l'appelant" proposé par votre opérateur.

Il peut enregistrer 40 numéros différents de personnes ayant essayé de vous joindre.

L'appel le plus ancien est remplacé par le dernier en date quand l'espace mémoire est insuffisant. Si le numéro reçu est semblable à un numéro contenu dans le répertoire, le nom associé à ce numéro est affiché.

Dans le cas de la réception d'un nom, l'information contient 20 chiffres et 16 caractères.

L'afficheur vous communique les informations suivantes :

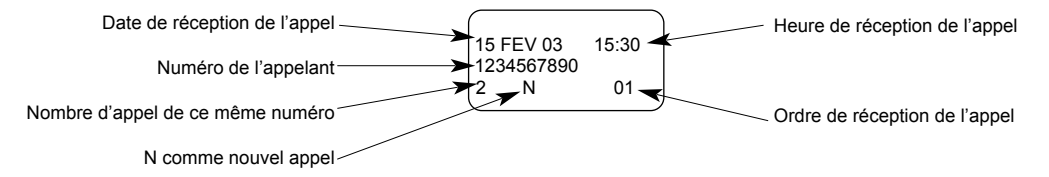

Utiliser les touches  $\{\{\mathbf e}_t\}$  pour faire alterner l'affichage entre le nom et le numéro.

Si le nom ou le numéro n'est pas transmis par l'opérateur, sur l'écran apparaît soit "IDENT. ABSENTE" soit "SECRET D'APPEL".

Lors de la réception d'une nouvelle identification de la ligne appelante, les informations correspondantes sont consignées dans le journal des appels.

*Consulter le journal des appels*

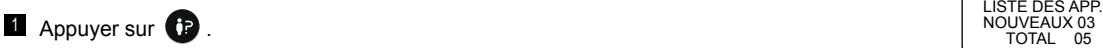

*La liste des appels contient trois nouveaux appels et deux appels déjà consultés*.

10 FEV 21:00<br>1234567890 x2 N 01

15FEV 15:30 05 NVX APPELS 0

Appuyer sur  $\sum$ .  $\begin{array}{ccc} 2 & 0 & 0 \\ 2 & 0 & 0 \\ 2 & 0 & 0 \end{array}$ 

**16**

**Consulter l'ensemble du journal des appels à l'aide des touches**  $\bigodot$  **et**  $\bigodot$ **.** 

Si, lors de la consultation du journal des appelants, vous arrivez en début ou en fin de liste, l'afficheur indique "FIN DE LISTE".

\* SOUS RESERVE D'ABONNEMENT ET DE DISPONIBILITE DU SERVICE. POUR VOUS ABONNER, PRENEZ CONTACT AVEC VOTRE OPERATEUR DE TELEPHONIE FIXE.

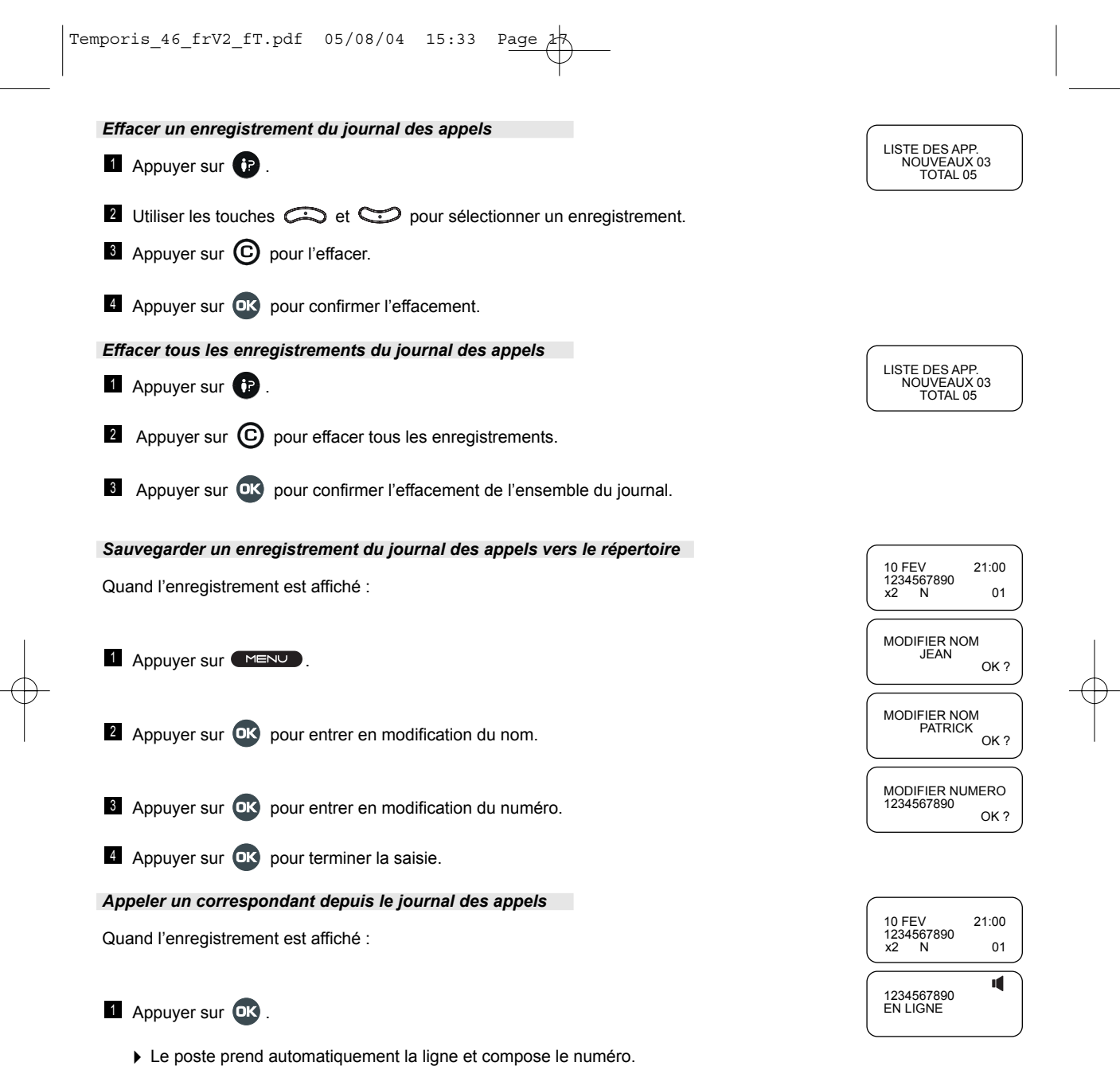

 $\Rightarrow$ 

## *6.2 ACCES DIRECT A LA MESSAGERIE VOCALE DE LíOPERATEUR\**

Pour accéder directement à la messagerie vocale de votre opérateur de téléphonie fixe, appuyer sur **en**.

Vous pouvez modifier le numéro d'appel de cette messagerie vocale si le numéro déjà programmé n'est pas le bon.

#### *Modifier le numéro de la messagerie vocale*

Pour vérifier ou programmer ce numéro :

- **1** Appuyer sur **MENU**.
- Sélectionner "MESSAGERIE VOC" à l'aide des touches  $\bigcirc$  et  $\bigcirc$ .
- **Appuyer sur OK** pour confirmer la sélection.  $OR \atop OR \atop \sim \text{OR}$

Si nécessaire, modifier le numéro avec  $\mathbf C$ .

- **E** Appuyer sur **DK** pour valider.
- *6.3 APPEL EN INSTANCE*

Vous êtes en conversation avec un correspondant :

Un second appel arrive, vous êtes averti par un signal et le numéro ou le nom du correspondant qui cherche à vous joindre s'affiche :

- Vous pouvez prendre le second appel en appuyant sur  $\bigoplus$  puis, après 2 secondes, sur  $\bigoplus$ .
	- ▶ Le premier appel est alors mis en garde.

#### ou

**18**

• Vous ignorez le second appel et il sera enregistré dans le journal des appels :

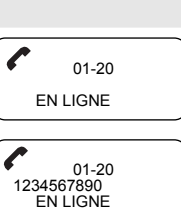

MESSAGERIE VOC

MESSAGERIE VOC 3103

3125

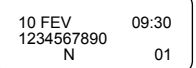

\* Sous réserve de disponibilité technique du service et d'abonnement auprès de l'opérateur.

# **7. UTILISATION DU SERVICE DE MESSAGERIE COURTE "SMS"\***

Avec le téléphone **TEMPORIS 46** vous pouvez recevoir et envoyer des messages courts de 160 caractères chacun. La capacité maximale de stockage (émission et réception) est de 20 messages de 160 caractères chacun.

#### *7.1 ACTIVER LE SERVICE "SMS"*

Pour échanger des SMS, vous devez avant tout vous abonner au service. Contactez votre opérateur de téléphonie fixe.

#### *7.2 PARAMETRER LE MENU "SMS"*

*VÈrifier les paramËtres d'envoi*

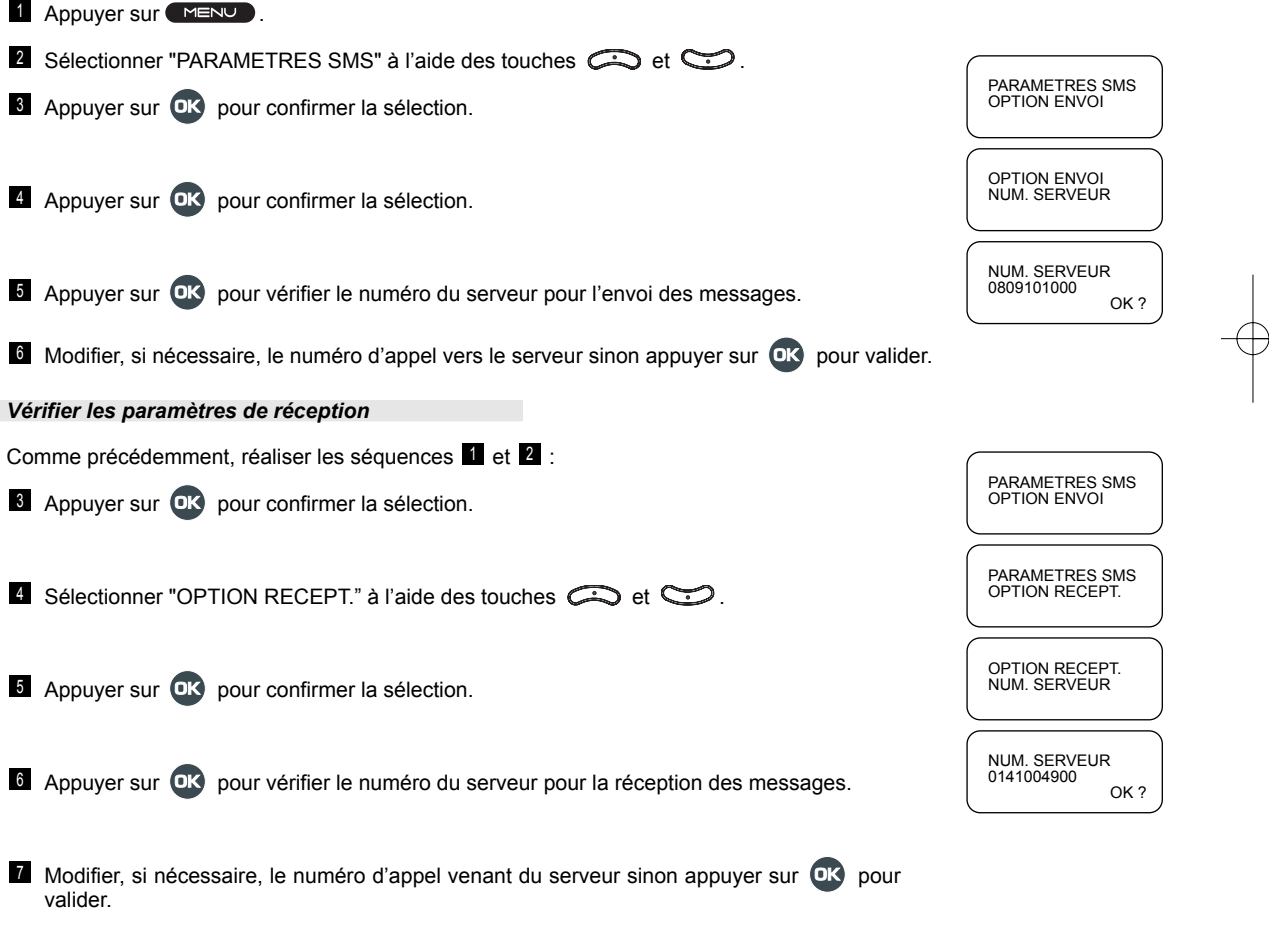

#### \* **SMS : Short Messaging Service (Service de Messagerie Courte)**

Le service "SMS" fonctionne avec un abonnement conjoint au service d'Identification de l'appelant et sous réserve de disponibilité technique du service. Pour vous abonner, contactez votre opérateur de téléphonie fixe.

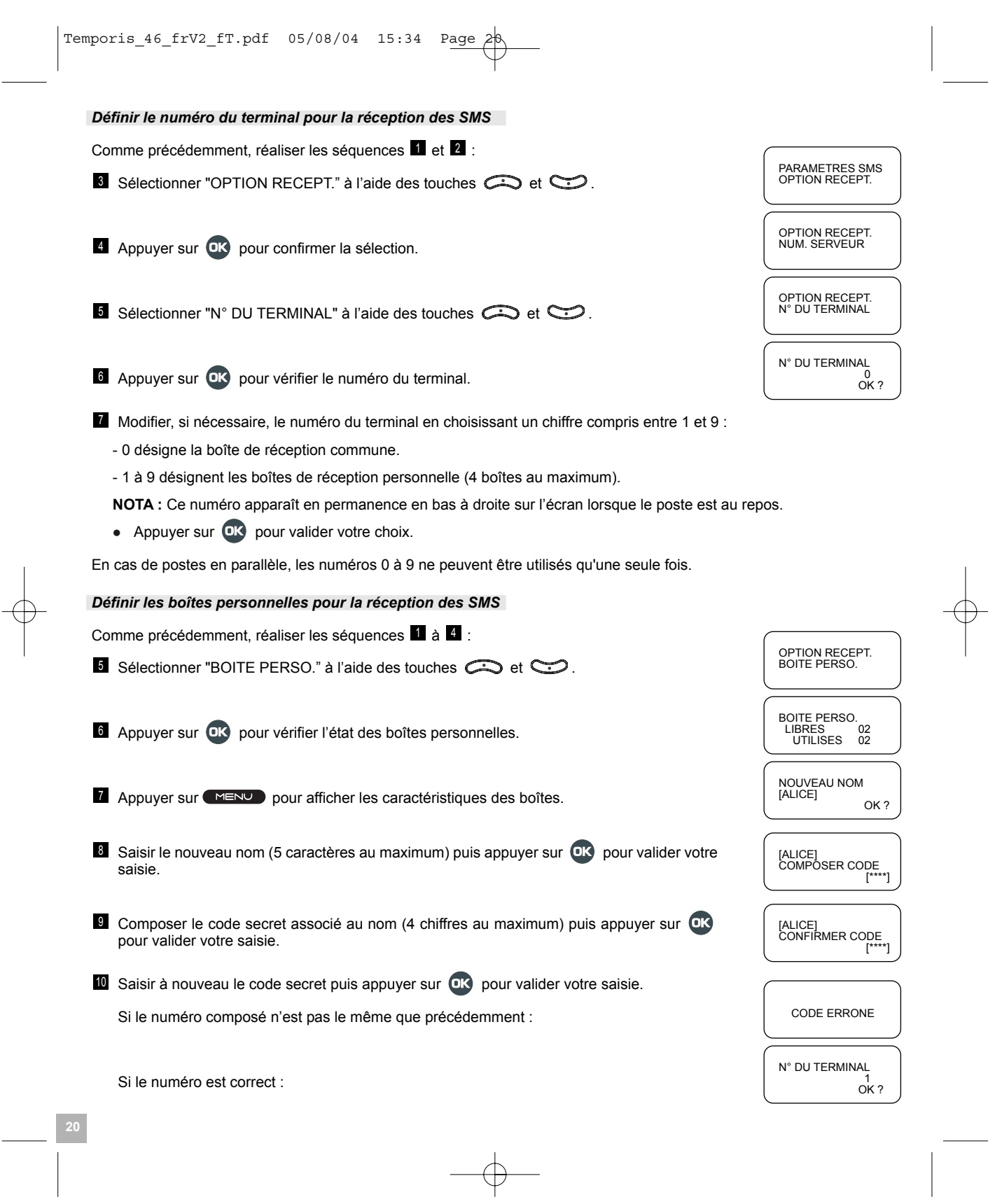

 $\rightarrow$ 

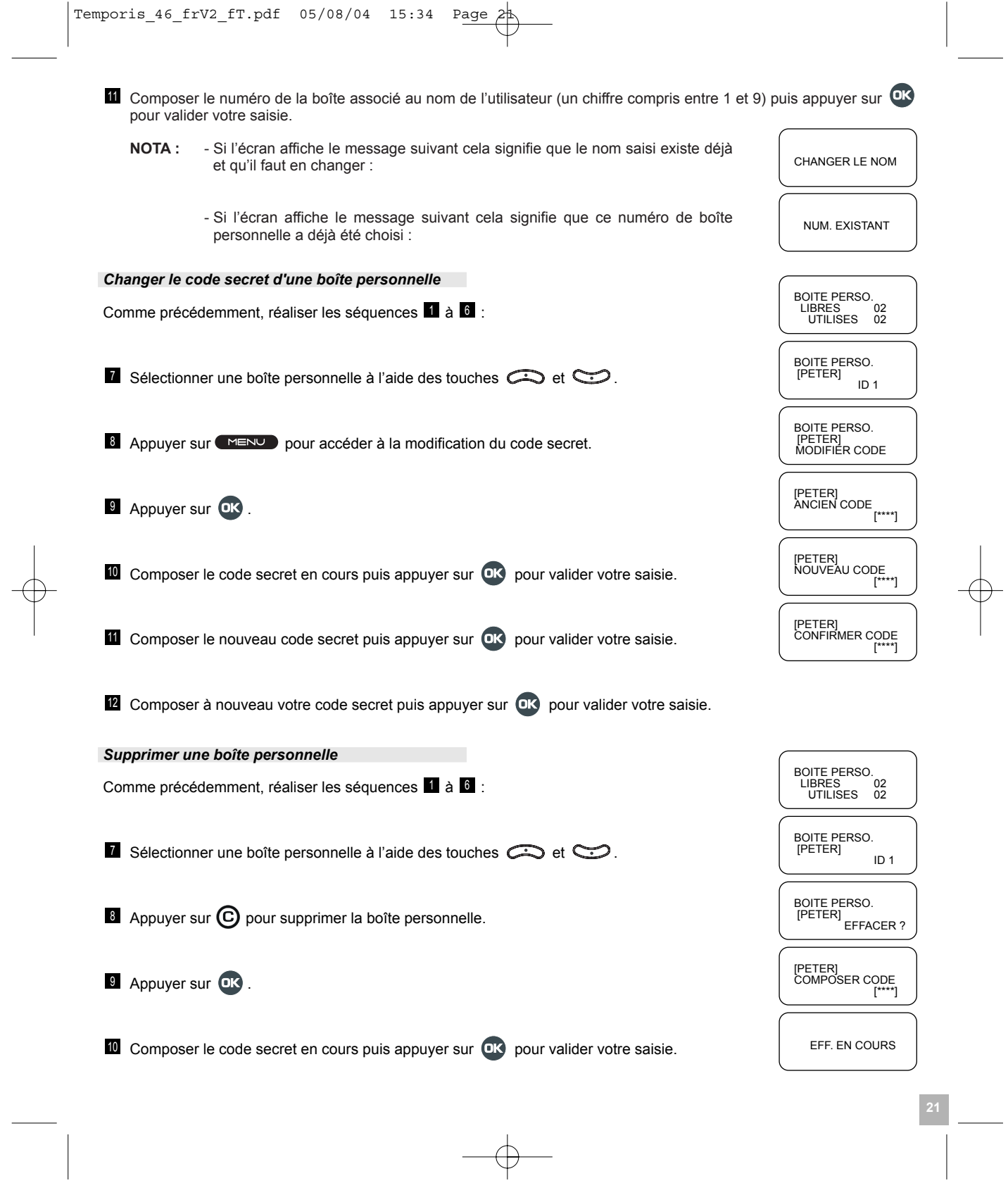

Si les quatre boîtes personnelles n'ont pas été définies :

ENVOYER UN MESSAGE VERS UN TERMINAL "SMS"  $7.3$ 

#### Ecrire un message

Chaque touche abrite un chiffre et des lettres ou des signes de ponctuation.

Chaque appui sur une même touche fait défiler ces caractères, la répartition est la suivante :

Touches:  $\bullet$  : espace, -?!, .:;" '<=>()\_1  $\overrightarrow{AB}$ : ABCÅÄÆaÇ2 $\Gamma$ E :  $DEF\grave{e}\acute{E}3\Delta\Phi$  $\therefore$  GHI<sub>1</sub>4  $\frac{1}{2}$ ſ5  $\bullet$ : JKL5 $\land$  $\overline{\mathsf{S}}$ : MNOÖøò6 :  $PQRSBT\Pi\Sigma$  $\mathbf{B}$ : TUVÜù8 ్లల్ :  $WXYZ9$  $+ 8$  @  $/ \times$  %  $\frac{6}{5}$  \extractional 3 &  $\frac{1}{2}$  \extractional 3 &  $\frac{1}{2}$  $# * +$  $\rightarrow$ passage en lettres majuscules (symbole îl est affiché)  $\pm$ 

Exemple : écrire "Bonjour" :

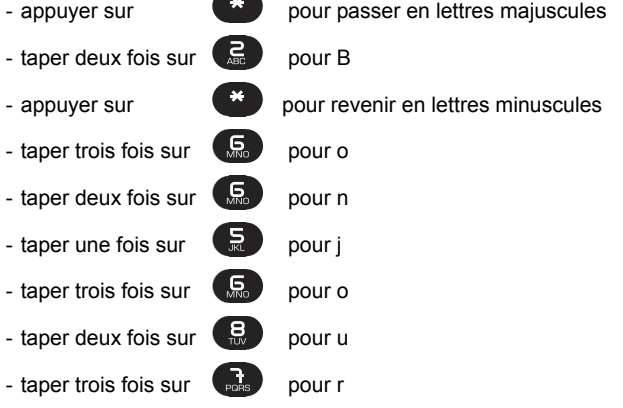

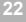

**BOITE PERSO. VIDE** 

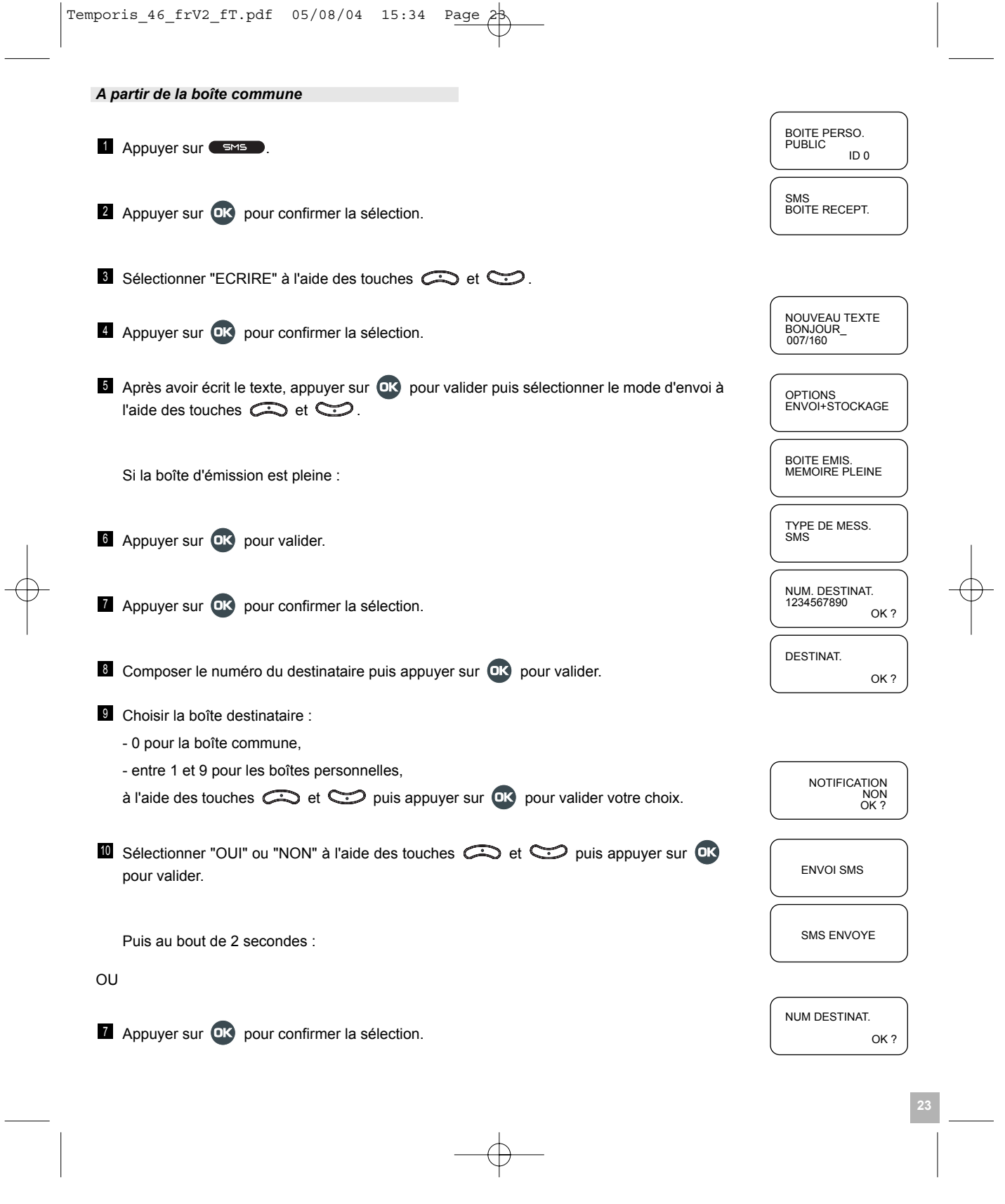

 $\overline{\phantom{a}}$ 

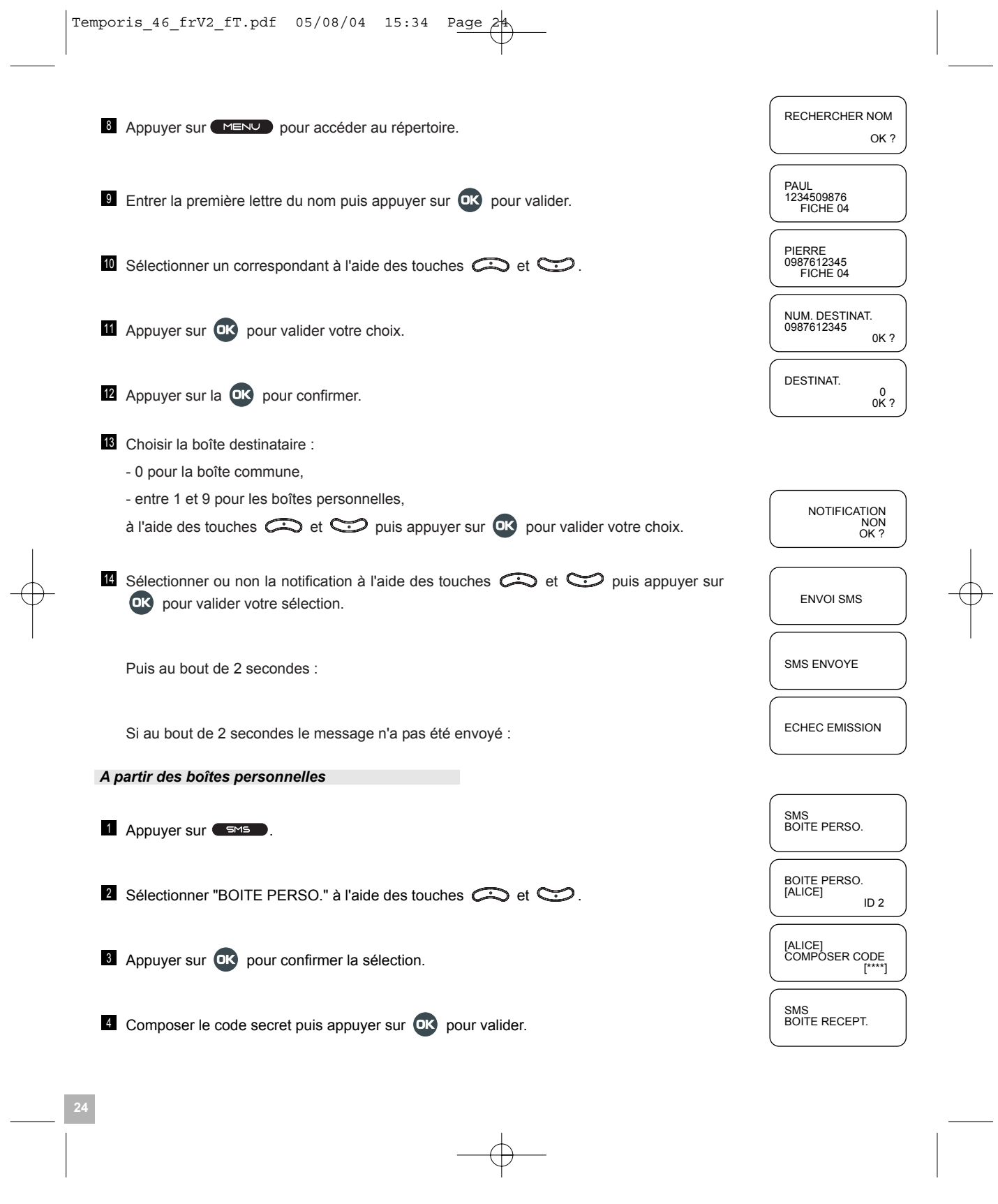

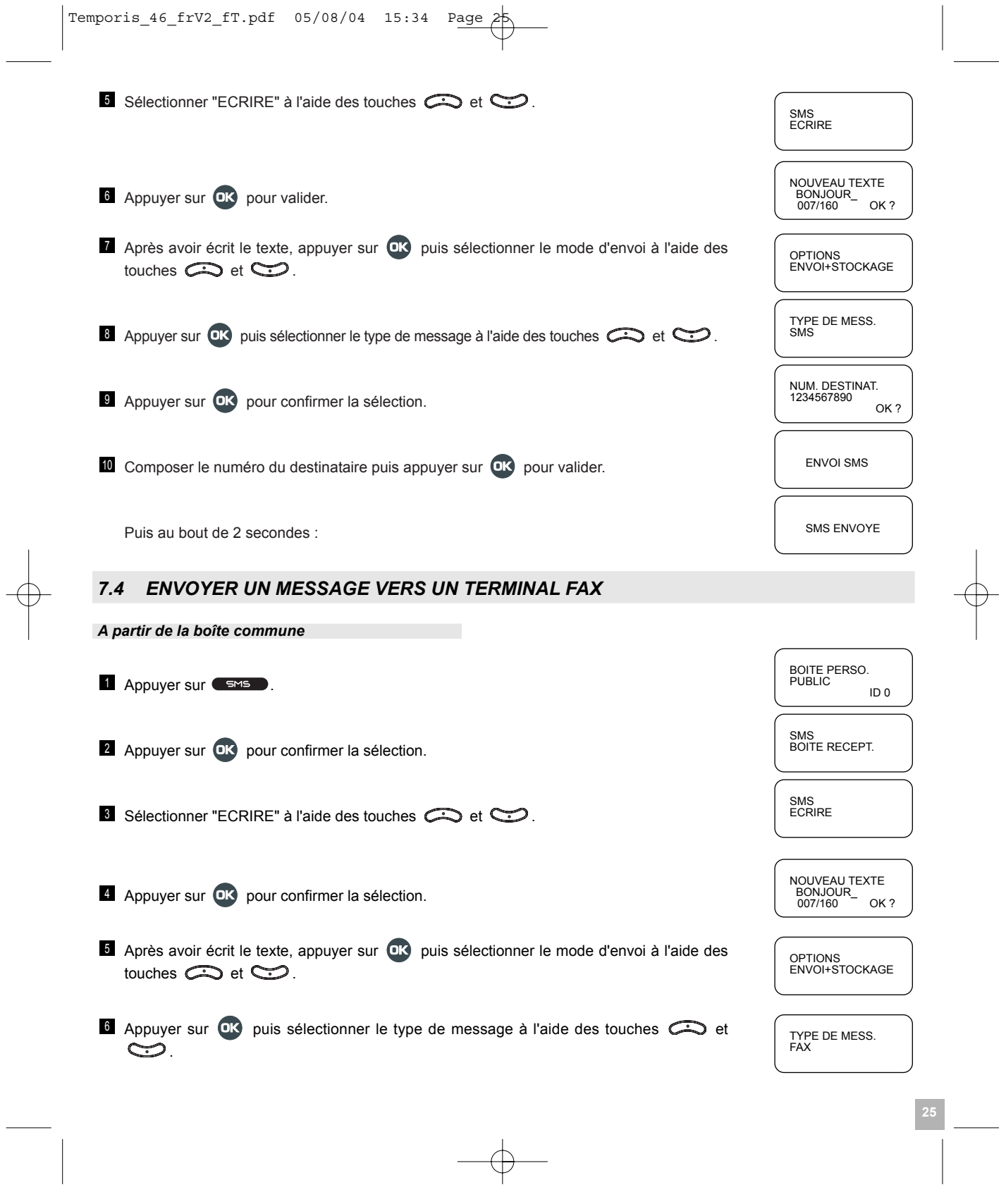

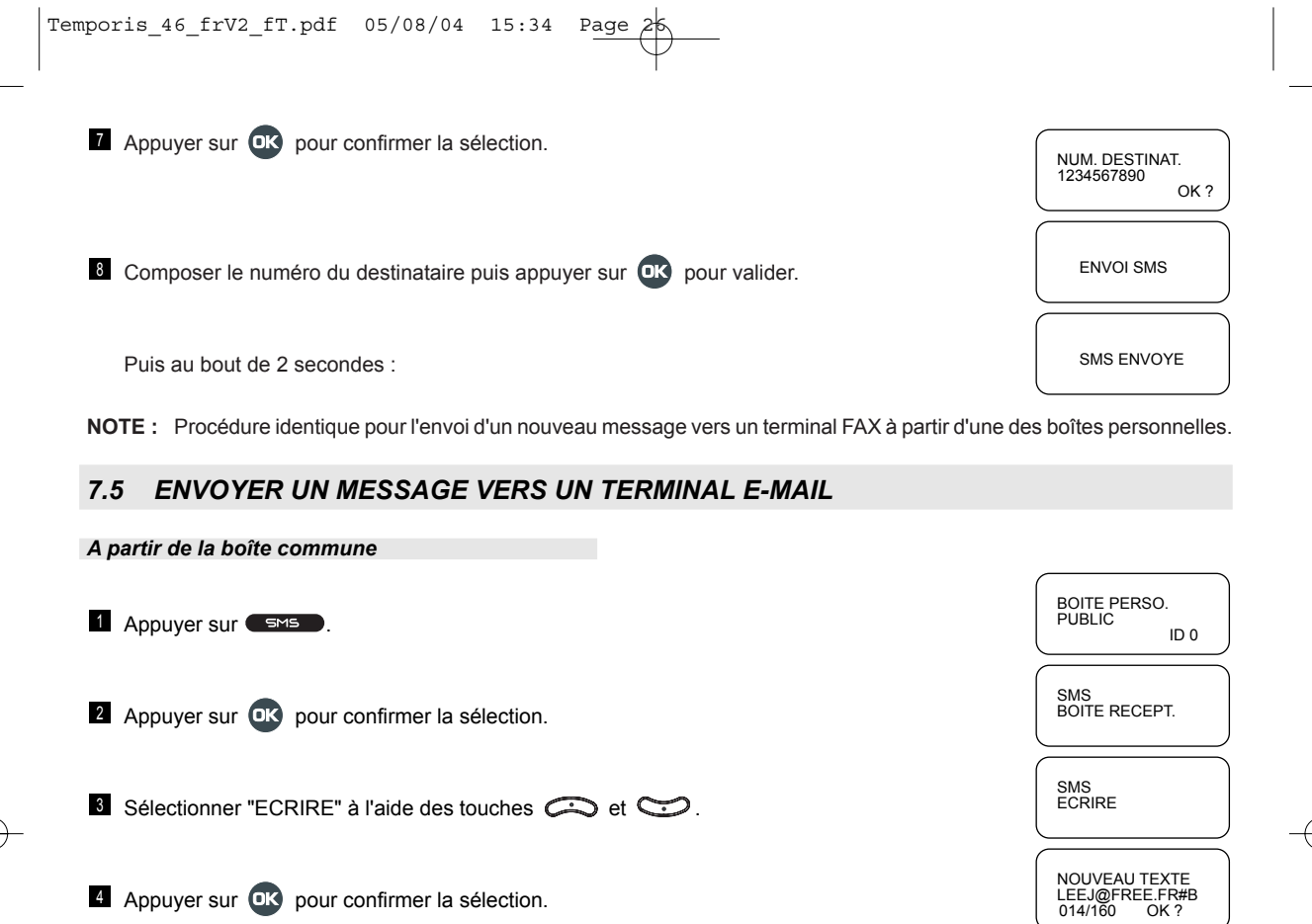

- **E** Ecrire en premier l'adresse e-mail du correspondant, puis taper # et écrire le message ; appuyer sur  $\overline{a}$  puis sélectionner le mode d'envoi à l'aide des touches  $\overline{a}$  et  $\overline{b}$ .
- **Appuyer sur CK** puis sélectionner le type de message à l'aide des touches  $\bigodot$  et  $\bigodot$ .  $\qquad$  | E-MAIL
- **Appuyer sur OK** pour confirmer la sélection.  $OR \geq 8888$  OK?
- **8 Modifier le code service (8888 par défaut) si nécessaire puis appuyer sur <b>DIS** pour valider. Privol SMS

Puis au bout de 2 secondes : SMS ENVOYE

**26**

CODE SERVICE 8888

TYPE DE MESS.

OPTIONS ENVOI+STOCKAGE

*7.6 SAUVEGARDER UN MESSAGE COMME BROUILLON*

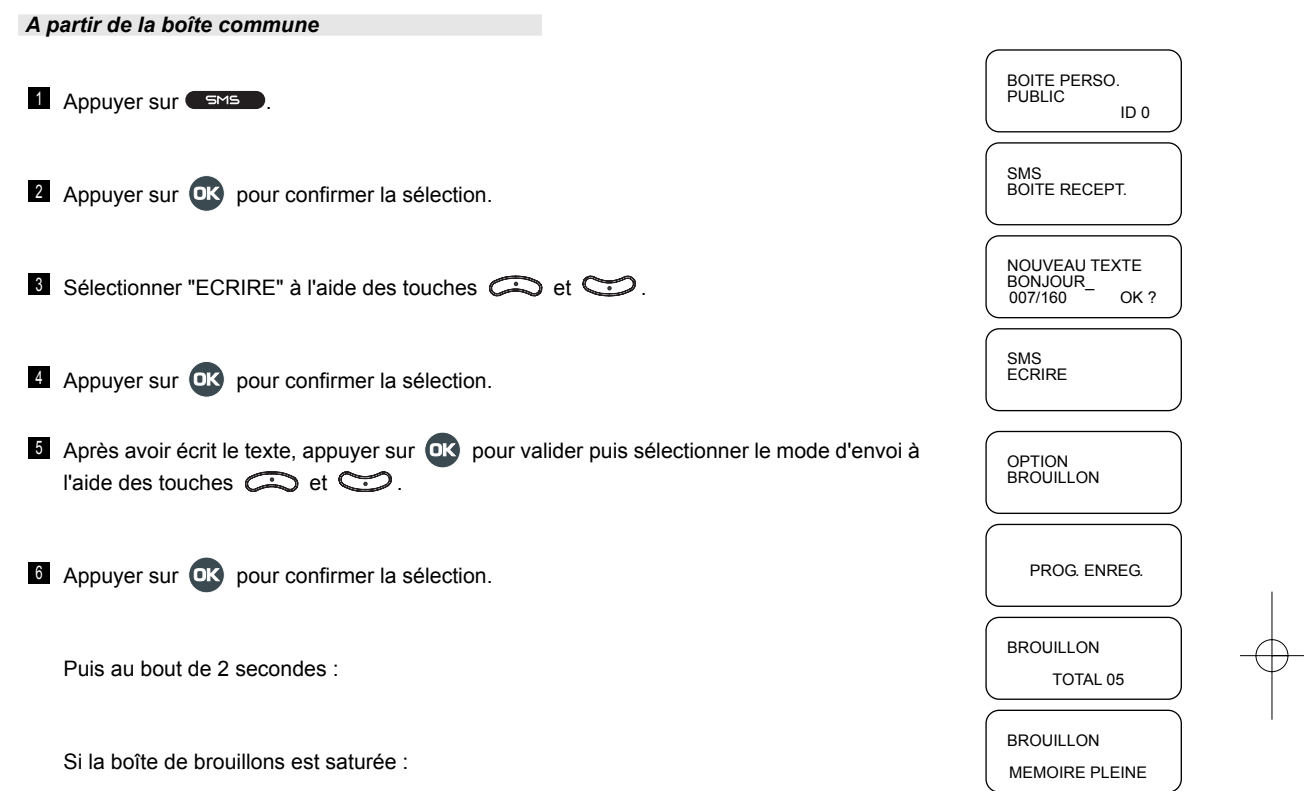

**NOTE :** Procédure identique pour la sauvegarde d'un nouveau message comme brouillon à partir d'une des boîtes personnelles.

## *7.7 LIRE UN MESSAGE DE LA BOITE DE BROUILLONS*

A partir de la boîte commune

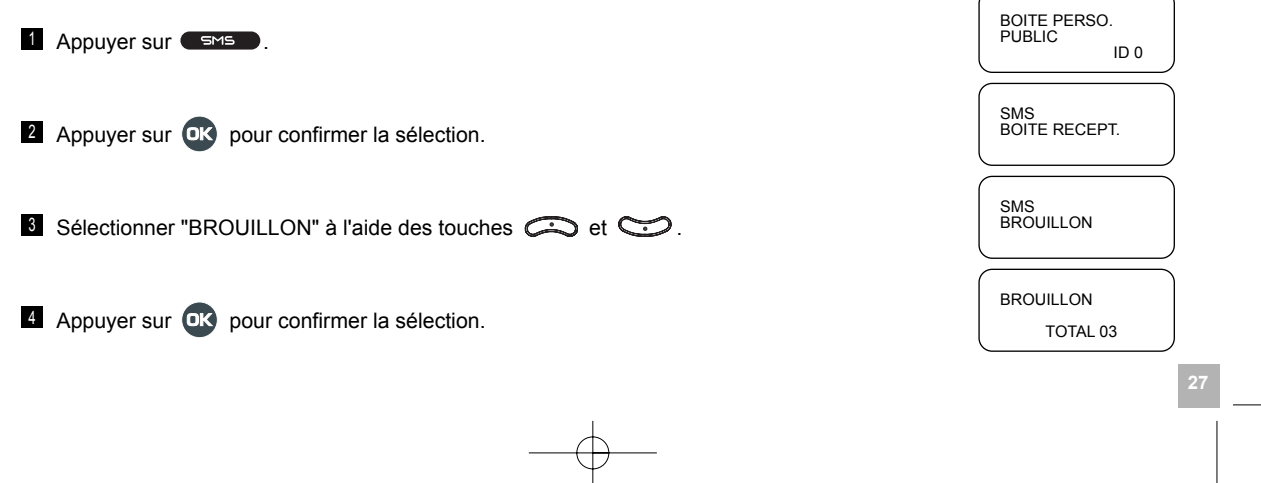

Si la boîte de brouillons est vide :

**Appuyer sur OK** pour confirmer la sélection.<br> **BROUILLON 01** 

Sélectionner le brouillon à l'aide des touches  $\bigoplus$  et  $\bigoplus$ .

**M** Utiliser les touches  $\left\{\cdot\left( \begin{array}{c} 1 \end{array} \right)\right\}$  pour lire le message.

**NOTE :** Procédure identique à partir d'une des boîtes personnelles.

## *7.8 EFFACER UN MESSAGE DE LA BOITE DE BROUILLONS*

#### A partir de la boîte commune

**Appuyer sur Company of the Company of the Company of the Company of the Company of the Company of the Company of the Company of the Company of the Company of the Company of the Company of the Company of the Company of the** 

**28**

- **2** Appuyer sur **OK** pour confirmer la sélection. The contract of the contract of the BOITE RECEPT.
- Selectionner "BROUILLON" à l'aide des touches  $\bigodot$  et  $\bigodot$ .
- **Appuyer sur CK pour confirmer la sélection.** The set of the set of the set of the set of the set of the set of the set of the set of the set of the set of the set of the set of the set of the set of the set of the set of
- **A** Appuyer sur **OK** pour confirmer la sélection. The set of the set of the set of the set of the set of the set of the set of the set of the set of the set of the set of the set of the set of the set of the set of the set
- **A** Appuyer sur  $\mathbf{C}$  pour supprimer le brouillon.
- **Appuyer sur OK** pour confirmer l'effacement. The extension of the extent of the effective of the effective of the effective of the effective of the effective of the effective of the effective of the effective of the effec
- **NOTE :** Procédure identique à partir d'une des boîtes personnelles.

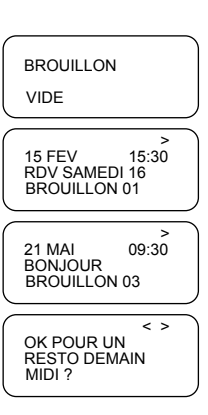

> 15 FEV 15:30

15 FEV 15:30

BROUILLON

SMS<br>BROUILLON

SMS<br>BOITE RECEPT.

BOITE PERSO. PUBLIC

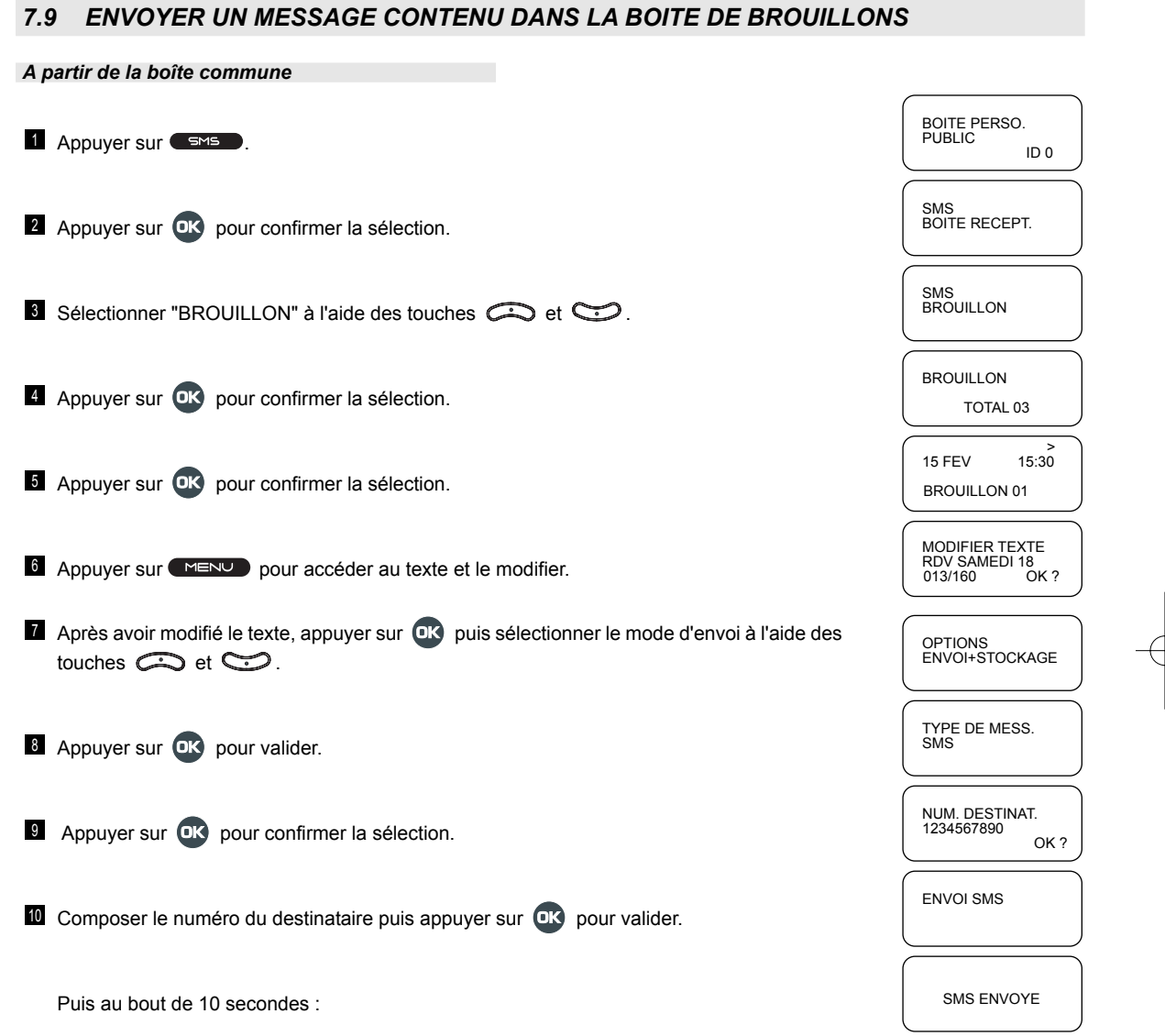

**29**

**NOTE :** Procédure identique à partir d'une des boîtes personnelles.

#### 7.10 SAUVEGARDE AUTOMATIQUE DU MESSAGE EN COURS D'ECRITURE

Durant l'écriture d'un message, la partie du message déjà écrite sera automatiquement sauvegardée comme brouillon dans les cas suivants :

- appel en arrivée avec ou non identification de l'appelant,
- réception d'un SMS.
- sortie automatique du menu et retour au repos,
- échec à l'émission du message.

Si la capacité mémoire de la boîte de brouillons est insuffisante, le(s) plus ancien(s) des brouillons sera(ont) automatiquement effacé(s) pour libérer de l'espace mémoire.

- Remarque : En cas d'arrivée d'un appel avec identification de l'appelant, le message sera sauvegardé automatiquement en brouillon.
	- Si un appel arrive sans identifiant, l'écriture du message se poursuivra.

#### 7.11 MEMOIRE DE LA MESSAGERIE SATUREE

L'effacement des messages n'est pas automatique même si la mémoire est saturée et que vous ne pouvez plus envoyer ni recevoir de nouveaux messages.

#### **7.12 RECEVOIR UN "SMS"**

Lors de la réception d'un message, l'écran affiche "RECEPTION SMS".

Le message reçu est ensuite stocké dans la boîte de réception et l'icône M est affichée.

Lorsque la boîte de réception contient 20 messages et qu'un nouveau SMS arrive, le poste refuse ce SMS et affiche l'icône pour annoncer que la boîte de réception est saturée.

#### 7.13 LIRE UN MESSAGE CONTENU DANS LA BOITE DE RECEPTION

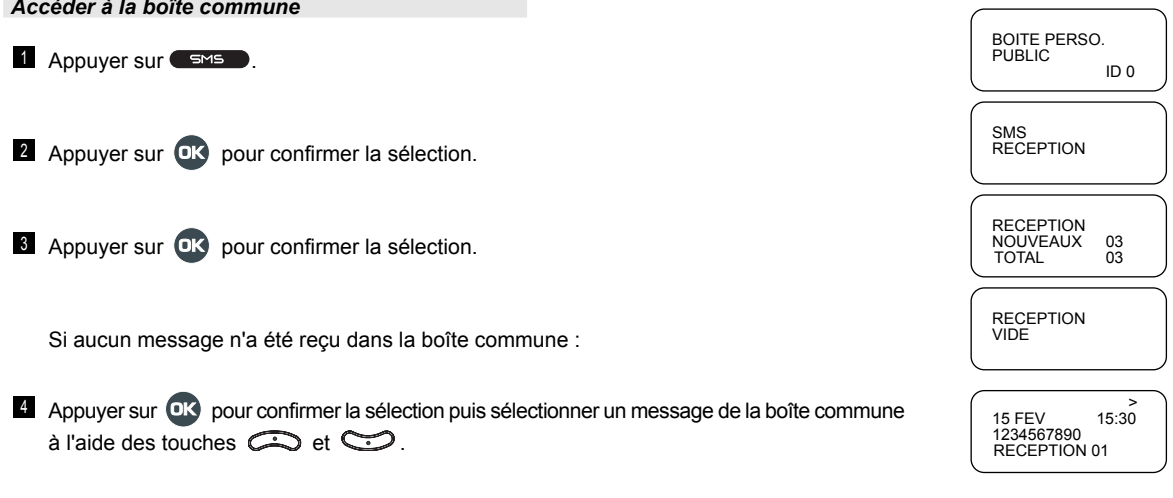

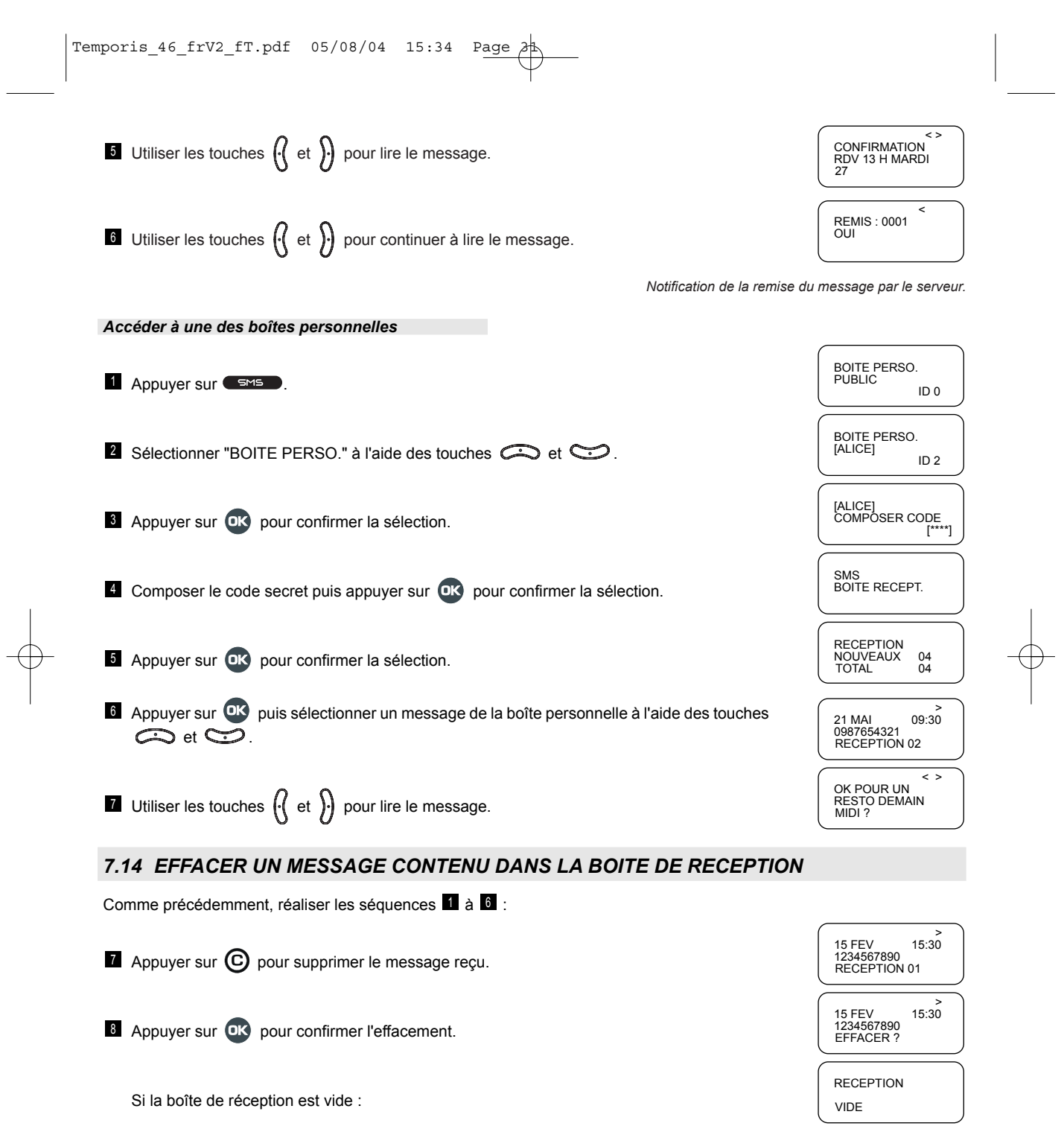

 $\Rightarrow$ 

 $\begin{array}{c} \begin{array}{c} \begin{array}{c} \begin{array}{c} \end{array} \\ \begin{array}{c} \end{array} \end{array} \end{array} \end{array}$ 

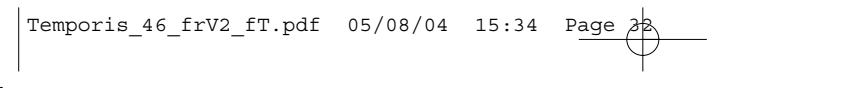

## *7.15 REPONDRE A UN MESSAGE CONTENU DANS LA BOITE DE RECEPTION*

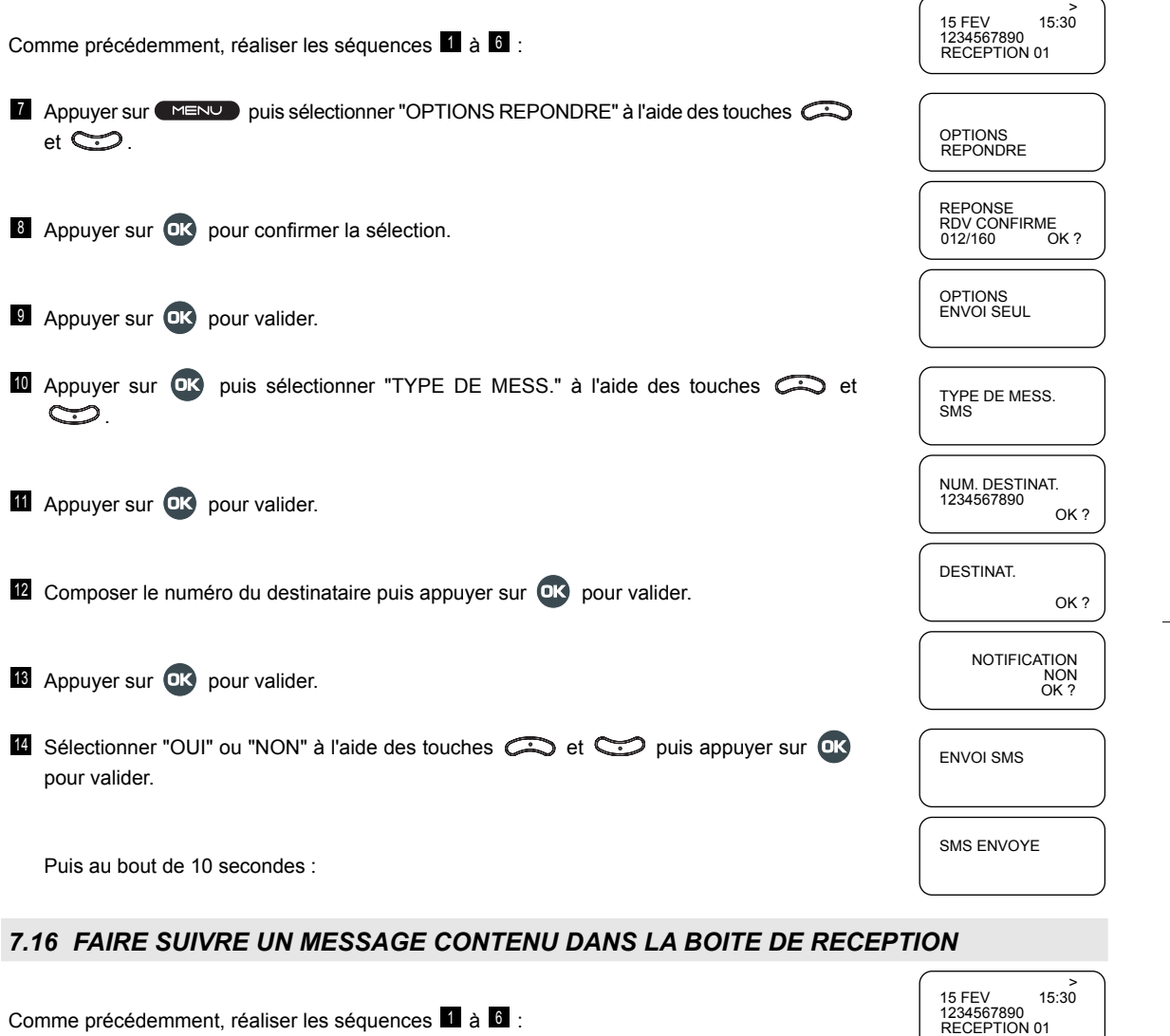

**A** Appuyer sur (MENU) Sélectionner "OPTION FAIRE SUIVRE" à l'aide des touches  $e$ t $\approx$ .

TEXTE ORIGINAL RDV CONFIRME OPTIONS FAIRE SUIVRE

**a** Appuyer sur **DK** pour confirmer la sélection.<br>
8 Appuyer sur **DK** pour confirmer la sélection.

**32**

Comme précédemment, réaliser les séquences  $\blacksquare$  à  $\blacksquare$ :

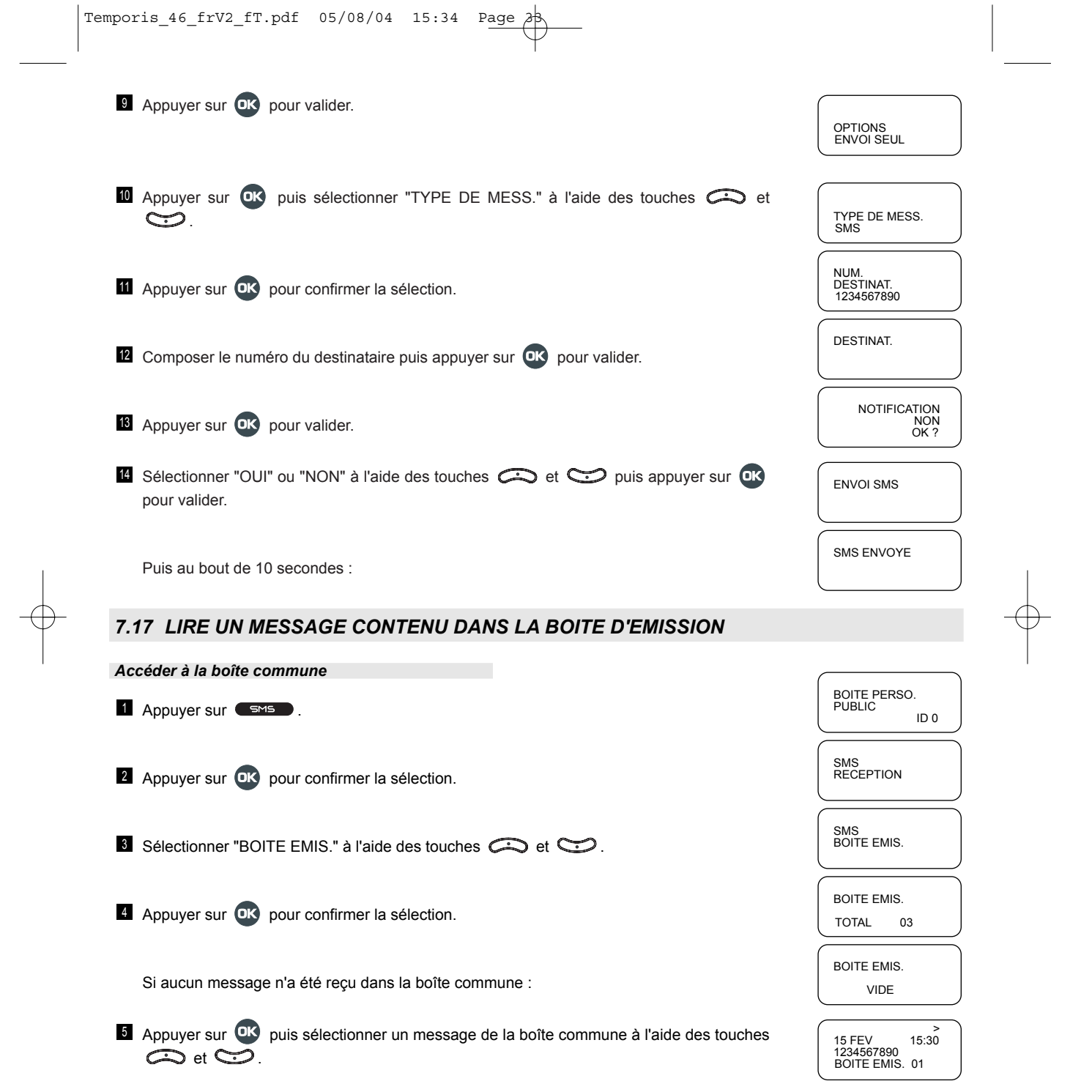

 $\begin{picture}(120,10) \put(0,0){\line(1,0){10}} \put(15,0){\line(1,0){10}} \put(15,0){\line(1,0){10}} \put(15,0){\line(1,0){10}} \put(15,0){\line(1,0){10}} \put(15,0){\line(1,0){10}} \put(15,0){\line(1,0){10}} \put(15,0){\line(1,0){10}} \put(15,0){\line(1,0){10}} \put(15,0){\line(1,0){10}} \put(15,0){\line(1,0){10}} \put(15,0){\line($ 

 $\overline{\phantom{a}}$ 

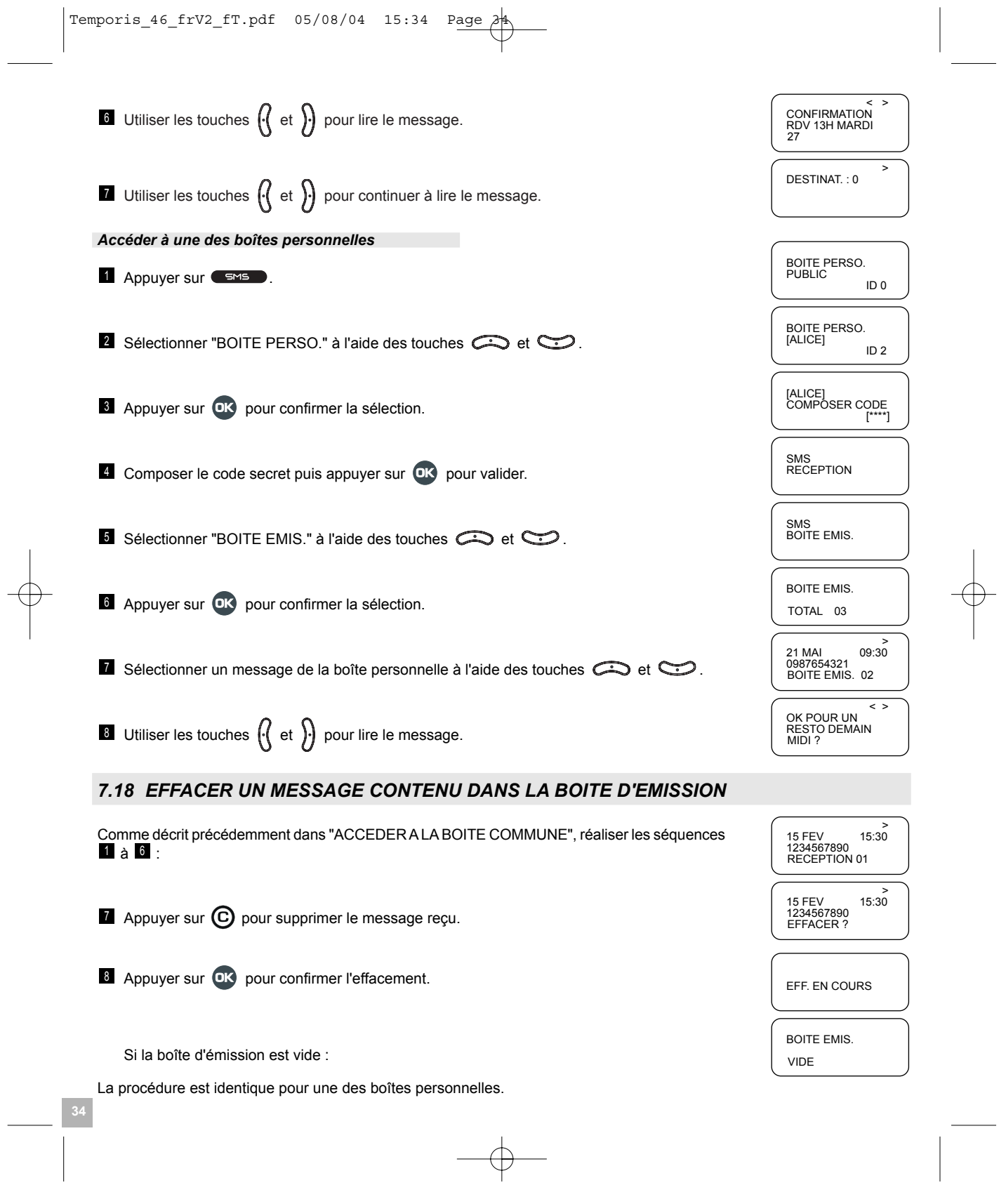

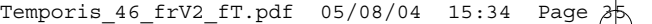

## *7.19 FAIRE SUIVRE UN MESSAGE CONTENU DANS LA BOITE D'EMISSION*

 $\mathbf{r}$ 

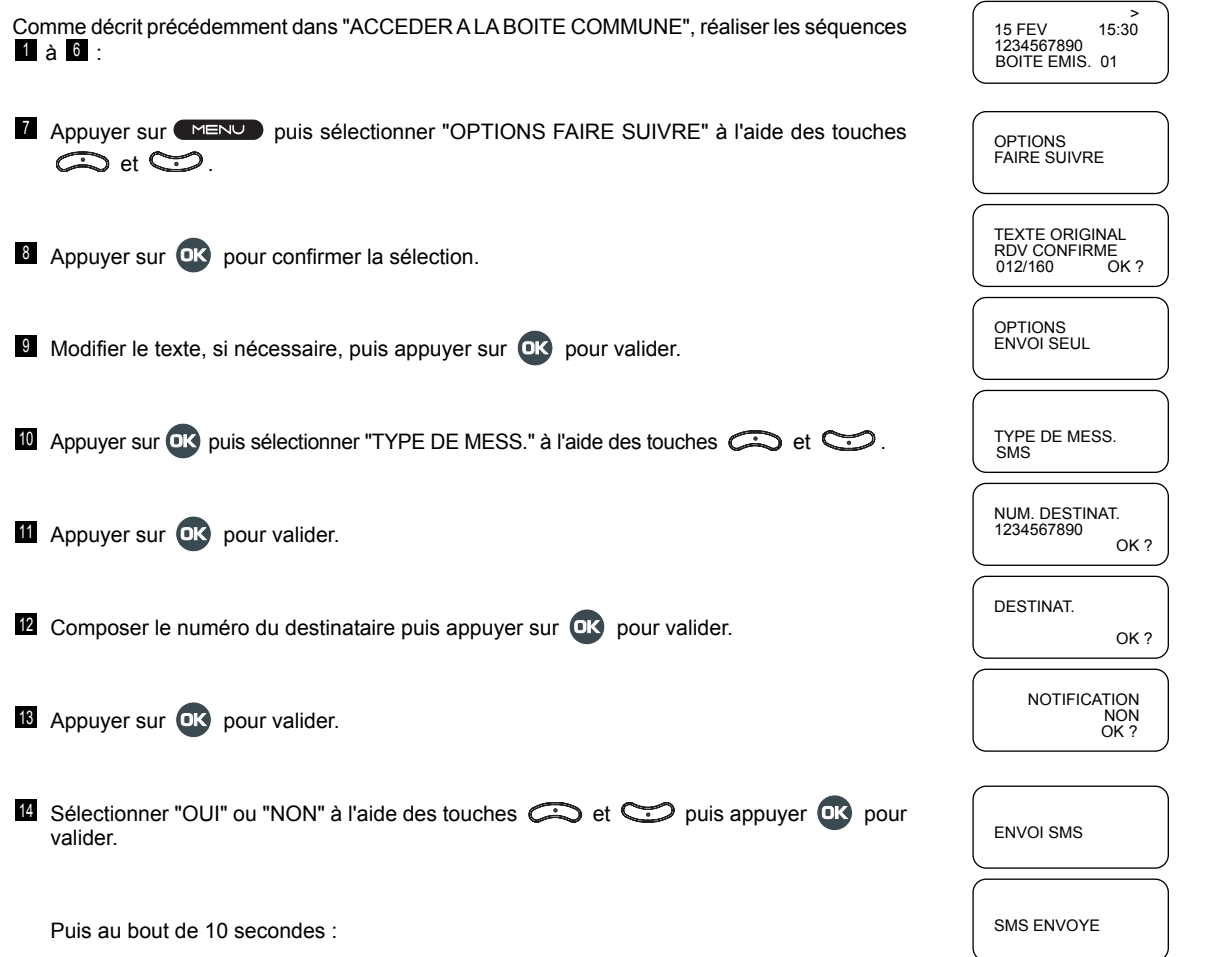

**35**

La procédure est identique pour une des boîtes personnelles.

# **8. INFORMATIONS SUPPLEMENTAIRES**

## *8.1 EN CAS D'OUBLI D'UN CODE SECRET, PROCEDURE DE REMISE A ZERO*

**!** *En effectuant la procÈdure suivante, tous les paramËtres du poste sont remis dans un Ètat identique ‡ ceux de la sortie de fabrication. La totalitÈ du rÈpertoire sera effacÈe ainsi que les numÈros de centres serveur* SMS et de boîtes personnelles. Tous les messages contenus dans le journal des appels et dans les boîtes *"SMS" seront effacÈs.*

Réaliser les séquences suivantes, combiné raccroché :

- **Retirer préalablement les piles (cf.**  $\S$  **2.2).**
- 2 Appuyer simultanément sur ( D et ( 忌 ).
- **U** Maintenir les touches appuyées et décrocher le combiné.

**4** Relâcher les touches  $($  **L**  $)$  et  $($   $\frac{1}{26}$   $)$  .

- 5 Appuyer sur (品).
- **6** Ré-insérer les piles.

**36**

Le poste devra être à nouveau programmé.

#### 8.2 UN PROBLEME? VERIFIER...

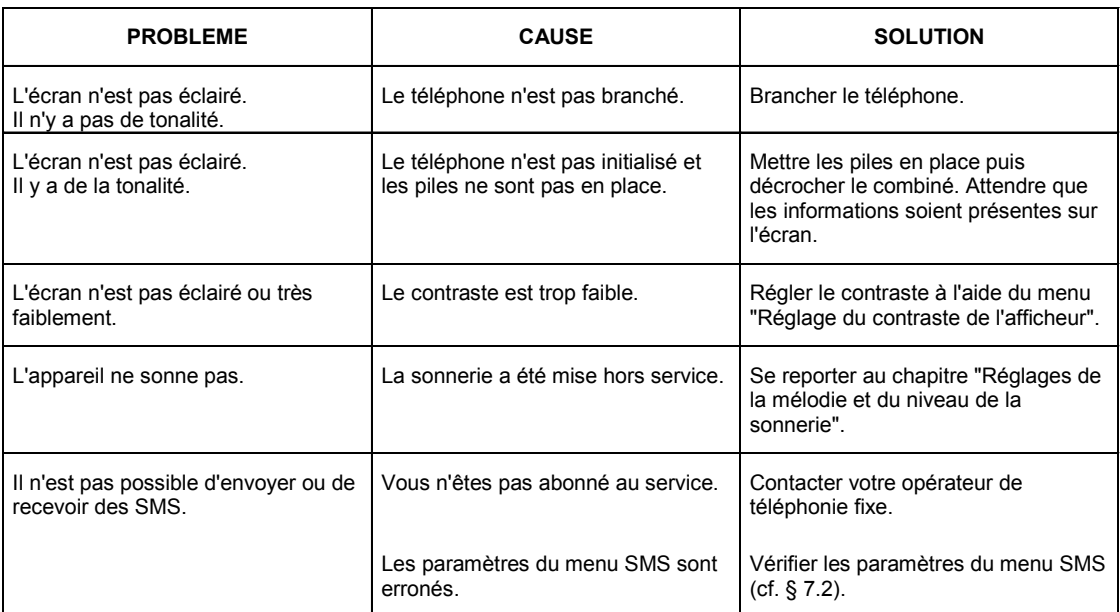

*Toutefois, si un problème persiste, une assistance téléphonique est à votre disposition au numéro suivant: 0 820 820 217 du lundi au samedi de 8h00 à 19h00. Appel facturé selon le tarif en vigueur.*

#### **SECURITE / ENVIRONNEMENT**  $8.3$

Les piles usagées du produit doivent être éliminées conformément à la réglementation en vigueur sur la protection de l'environnement. Vous devez rapporter vos piles à votre revendeur ou les déposer dans un centre de récupération réservé à cet effet

Ne tentez pas d'ouvrir les piles qui contiennent des substances chimiques. En cas de fuite, évitez le contact avec les muqueuses (la peau, les yeux, la bouche). Le cas échéant, rincez la partie atteinte plusieurs minutes à l'eau courante. Nettoyez le produit à l'aide d'un papier absorbant ou d'un chiffon sec et contactez votre revendeur pour changer vos piles.

#### $8.4$ **GARANTIE**

Le téléphone TEMPORIS 46 est un équipement agréé conformément à la réglementation européenne, attesté par un marquage  $CE$ 

Vous bénéficiez d'une garantie légale sur ce produit et pour toute information relative à cette garantie, veuillez vous adresser à votre revendeur

Indépendamment de la garantie légale dont le produit bénéficie, le revendeur garantit la conformité des produits à leurs spécifications techniques pendant une durée de douze (12) mois, pièces et main-d'œuvre, à compter de la date figurant sur la preuve d'achat du produit. Il vous appartient donc de conserver votre facture ou votre ticket de caisse précisant la date d'achat du produit et le nom du revendeur. Néanmoins, si la garantie légale en vigueur dans votre pays excède douze (12) mois, la garantie légale est alors seule applicable. La pièce ou le produit non conforme sera réparé ou remplacé sans frais par une pièce ou un produit identique ou au moins équivalent en termes de fonctionnalités et de performance. Si la réparation ou le remplacement s'avérait impossible, le produit vous serait remboursé.

Le produit ou la pièce de rechange, qui peuvent être neufs ou reconditionnés, sont garantis soit pour une période de trois mois à compter de la réparation, soit jusqu'à la fin de la période de garantie initiale si cette dernière est supérieure à trois mois. Toute pièce ou produit renvoyé et remplacé devient la propriété du constructeur.

Toutefois, la présente garantie est exclue des cas suivants :

- une installation ou une utilisation non conforme aux instructions figurant dans ce guide ;
- un mauvais branchement ou une utilisation anormale du produit notamment avec des accessoires non prévus à cet effet ;
- produits avant subi un choc ou une chute :
- produits détériorés par la foudre, une surtension électrique, une source de chaleur ou ses rayonnements, un dégât des eaux, l'exposition à des conditions d'humidité excessive ou toute autre cause extérieure au produit ;
- une usure anormale ;
- un entretien défectueux, une négligence ;
- le non-respect des normes techniques et de sécurité en vigueur dans la zone géographique d'utilisation ;

- une intervention, une modification ou une réparation effectuée par une personne non agréée par le constructeur ou le revendeur.

Sous réserve des dispositions légales, toutes garanties autres que celles décrites aux présentes sont expressément exclues.

#### **CARACTERISTIQUES TECHNIQUES / DECLARATION DE CONFORMITE**  $8.5$

Le téléphone TEMPORIS 46 est destiné à émettre et recevoir des communications téléphoniques et à être raccordé au réseau de télécommunications public français.

Ce produit est conçu pour être raccordé à une ligne téléphonique analogique de classe TRT3 (tension du réseau de télécommunications) au sens de la norme NF EN 60-950.

Par la présente, Thomson Telecom déclare que le téléphone analogique TEMPORIS 46 est conforme aux exigences essentielles et autres dispositions pertinentes de la directive 1999/5/CE.

Le certificat de conformité sera envoyé sur simple demande.

# **THOMSON**  $\bullet$

DECLARAIDDE DE CONFORMENTE CE<br>conformément aux dispositions de la nouvelle directive 1999/5/CE du Parlement Européen et du Conseil du 9 mars 1999 concernant<br>les équipements heriziens et les équipements terminaux de télécom

78400 Chatou<br>France **Thomson Telecom**<br>Dont l'établissement principal est<br>41, Boulevard de la République

Certifie que

le produit Alcatel 2446 / Temporis 46 est conforme aux normes et autres documents normatifs suivants :

 $\phi^{\frac{3}{8}}$ 

- EN 60950 (2000)<br>EN 55022 (1998) + A 1 (2000)<br>EN 55022 (1998) + A 1 (2001)
- 

Cette conformité s'entend pour autant que le produit pour lequel elle est donnée est installé et utilisé suivant les instructions<br>fournies dans le manuel d'utilisation.

Chatou, le 10 mars 2004

Juan ALVAREZ<br>Market Engineering manager

Product management director Geneviève LARBRE

ş.

 $\overline{\mathbb{C}}$ 

En cas de problème technique, vous pouvez contacter le numéro de notre service clients : 0 820 820 217 du lundi au samedi de 8h à 19h. (Appel facturé selon le tarif en vigueur)

> Thomson Telecom *Services commerciaux et marketing :*

41, boulevard de la République - Bâtiment B6 78400 Chatou - France

**Siège social : 46, quai Alphonse Le Gallo 92100 Boulogne Billancourt - France Société par Actions Simplifiées au capital de 130 037 460 - 390 546 059 RCS Nanterre**

Réf. : 953W158001C0000 - 05/08/04 ALCATEL et TEMPORIS sont des marques déposées. Réf.: 953W158001C0000 - 05/08/04